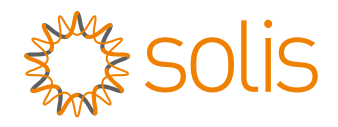

# **Manual de usuario**

#### para el inversor híbrido de la serie S6

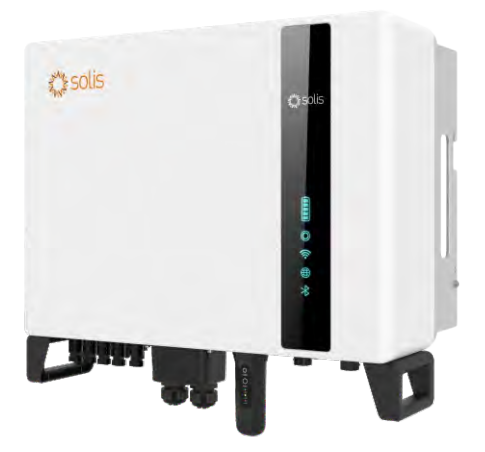

#### Modelos aplicables

S6-EH3P5K2-H S6-EH3P6K2-H S6-EH3P8K2-H S6-EH3P10K2-H S6-EH3P3K-H-EU S6-EH3P4K-H-EU S6-EH3P5K-H-EU S6-EH3P6K-H-EU S6-EH3P8K-H-EU S6-EH3P10K-H-EU

#### Sistema aplicable

Three phase system

### Contenido

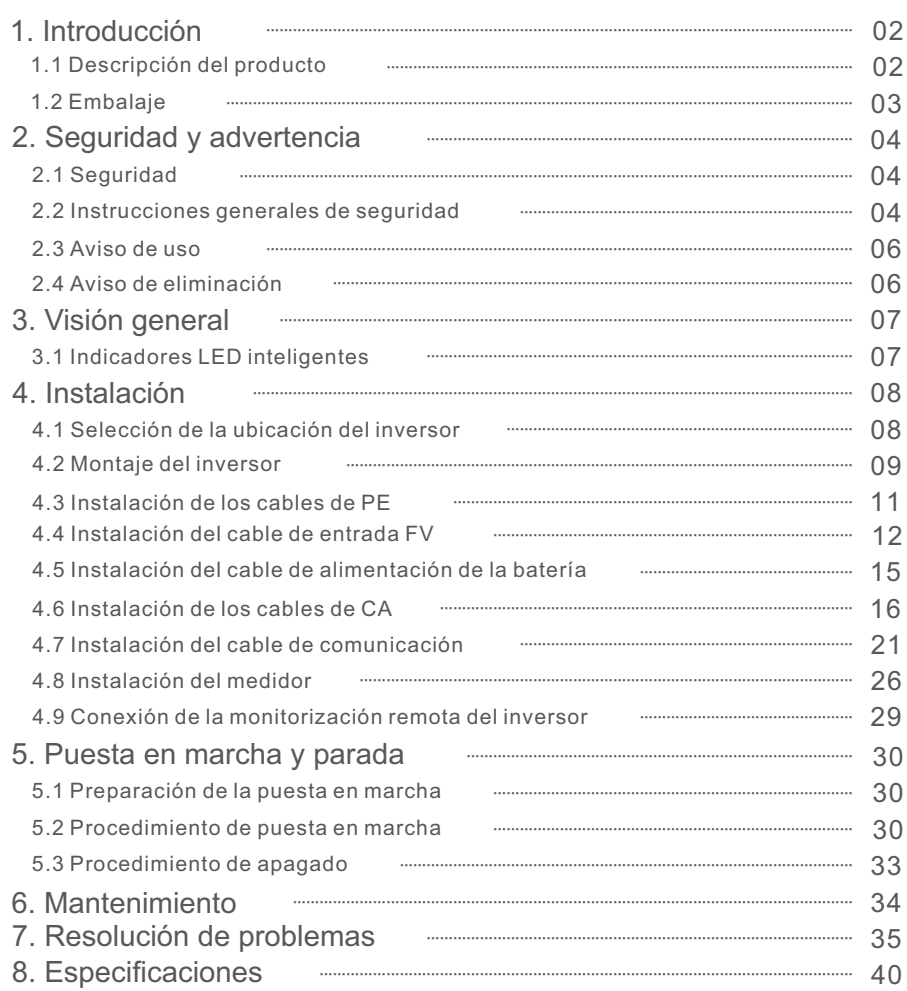

### 1. Introducción

#### 1.1 Descripción del producto

La serie S6 de Solis está diseñada para sistemas híbridos residenciales, que pueden funcionar con baterías para optimizar el autoconsumo. Puede funcionar tanto conectada a la red como desconectada de ella.

Este manual cubre el modelo de inversores de la serie S6 de Solis que se indica a continuación:

S6-EH3P5K2-H, S6-EH3P6K2-H, S6-EH3P8K2-H, S6-EH3P10K2-H, S6-EH3P5K-H-EU, S6-EH3P6K-H-EU, S6-EH3P8K-H-EU, S6-EH3P10K-H-EU Los dos modelos siguientes son exclusivos para el mercado polaco: S6-EH3P3K-H-EU, S6-EH3P4K-H-EU

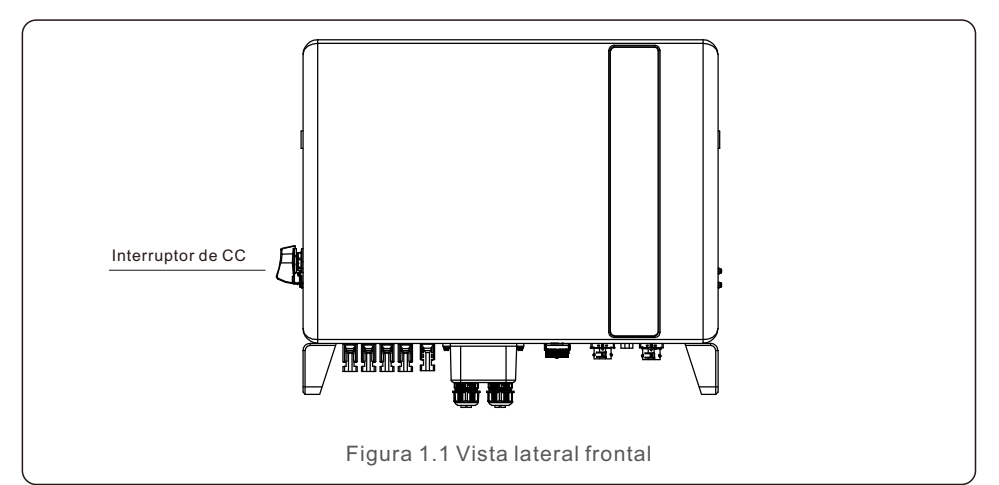

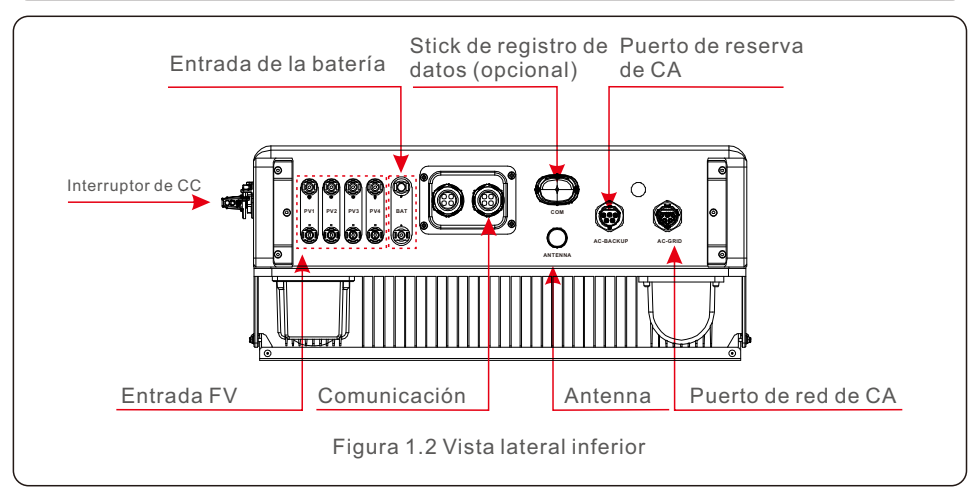

#### 1.2 Embalaje

Asegúrese de que los siguientes elementos están incluidos en el embalaje de la máquina:

Si falta algo, póngase en contacto con su distribuidor local de Solis.

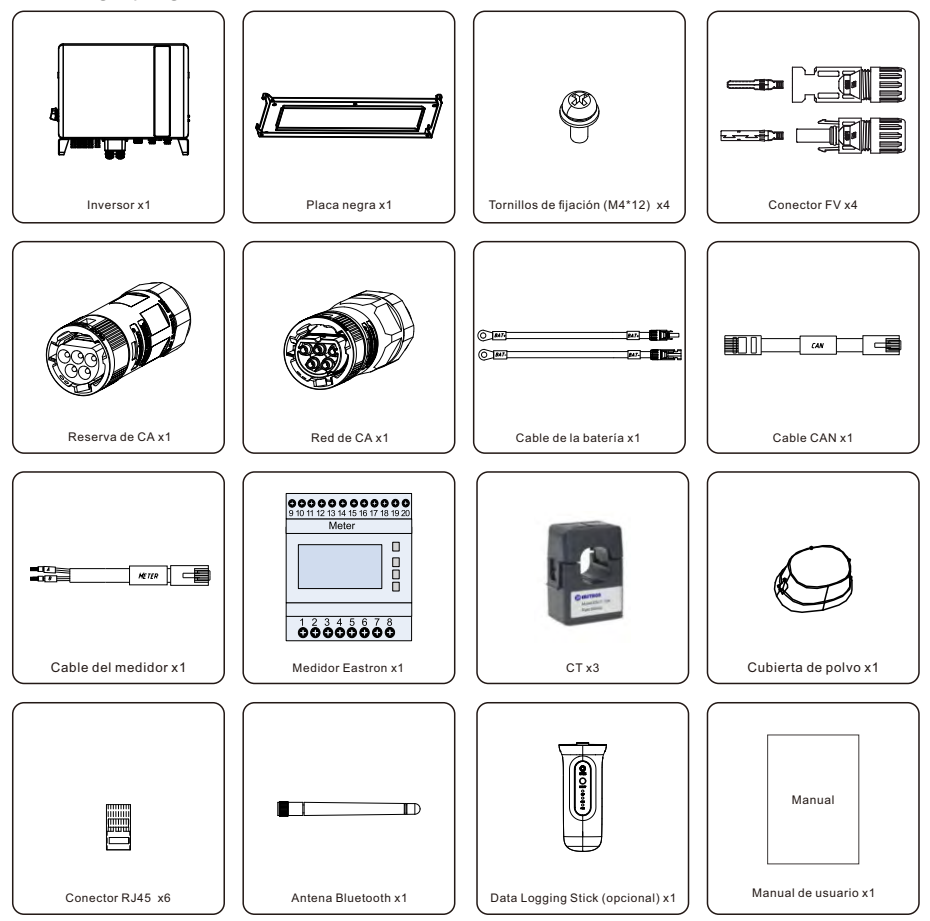

Si falta algo, póngase en contacto con su distribuidor local de Solis.

#### 2.1 Seguridad

Los siguientes tipos de instrucciones de seguridad e información general aparecen en este documento como se describe a continuación:

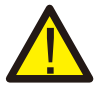

#### **PELIGRO:**

«Peligro» indica una situación peligrosa que, si no se evita, provocará la muerte o lesiones graves.

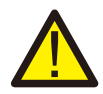

#### **ADVERTENCIA:**

«Advertencia» indica una situación peligrosa que, si no se evita, cabe la posibilidad de que se produzca la muerte o lesiones graves.

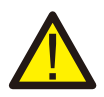

#### **PRECAUCIÓN:**

«Precaución» indica una situación de peligro que, si no se evita, podría provocar lesiones leves o moderadas.

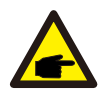

#### **NOTA:**

«Nota» proporciona consejos valiosos para el funcionamiento óptimo de su producto.

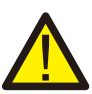

#### **ADVERTENCIA: Riesgo de incendio**

A pesar de su cuidada fabricación, los dispositivos eléctricos pueden provocar incendios.

- No instale el inversor en zonas que contengan materiales o gases altamente inflamables.
- No instale el inversor en ambientes potencialmente explosivos.

### 2.2 Instrucciones generales de seguridad

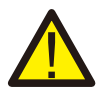

#### **ADVERTENCIA:**

Solo los dispositivos que cumplan con la norma SELV (EN 69050) pueden conectarse a las interfaces RS485 y USB.

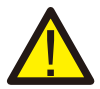

#### **ADVERTENCIA:**

No conecte el conjunto fotovoltaico (FV) positivo (+) o negativo (-) a tierra, ya que podría causar serios daños al inversor.

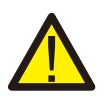

#### **ADVERTENCIA:**

Las instalaciones eléctricas deben realizarse de acuerdo con las normas de seguridad eléctrica locales y nacionales.

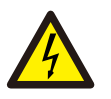

#### **ADVERTENCIA:**

No toque ninguna pieza interna con tensión hasta 5 minutos después de la desconexión de la red eléctrica y de la entrada fotovoltaica.

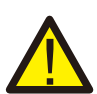

#### **ADVERTENCIA:**

Para reducir el riesgo de incendio, se requieren dispositivos de protección de sobrecarga de circuito derivado (OCPD, por sus siglas en inglés) para los circuitos conectados al inversor. El OCPD de CC se instalará según los requisitos locales. Todos los conductores de los circuitos de origen y salida fotovoltaicos deben tener aisladores que cumplan con el artículo 690, parte II, del NEC.

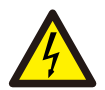

#### **PRECAUCIÓN:**

Riesgo de descarga eléctrica, no retire la cubierta. En el interior no hay piezas que el usuario pueda reparar. Póngase en contacto con técnicos cualificados y acreditados.

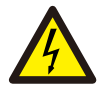

#### **PRECAUCIÓN:**

El conjunto fotovoltaico suministra una tensión de CC cuando se expone a la luz solar.

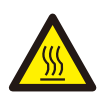

#### **PRECAUCIÓN:**

La temperatura de la superficie del inversor puede alcanzar los 75 °C (167 °F). Para evitar el riesgo de quemaduras, no toque la superficie del inversor mientras esté en funcionamiento.

El inversor debe instalarse fuera del alcance de los niños.

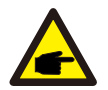

#### **NOTA:**

El módulo fotovoltaico utilizado con el inversor debe tener una clasificación IEC 61730 de Clase A.

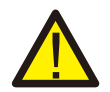

#### **ADVERTENCIA:**

Las operaciones que se indican a continuación debe realizarlas un técnico autorizado o una persona autorizada por Solis.

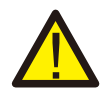

#### **ADVERTENCIA:**

El operario debe ponerse los guantes de técnico durante todo el proceso para evitar peligros eléctricos.

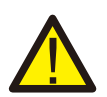

#### **ADVERTENCIA:**

Está prohibido conectar el AC-BACKUP de la serie S5-EH1P-L a la red.

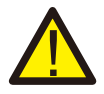

#### **ADVERTENCIA:**

Consulte las especificaciones de la batería antes de realizar la configuración.

## 2. Seguridad y advertencia Manual de usuario

#### 2.3 Aviso de uso

El inversor se ha fabricado de acuerdo con las directrices técnicas y de seguridad aplicables. Utilice el inversor SOLO en instalaciones que cumplan las siguientes especificaciones:

- 1. Se requiere una instalación permanente.
- 2. La instalación eléctrica debe cumplir con todos los reglamentos y normas aplicables.
- 3. El inversor debe instalarse de acuerdo con las instrucciones indicadas en este manual.
- 4. El inversor debe instalarse de acuerdo con las especificaciones técnicas correctas.

#### 2.4 Aviso de eliminación

Este producto no debe desecharse junto con residuos domésticos. Debe separarse y llevarse a un punto de recogida adecuado para facilitar su reciclaje y evitar así que tenga un efecto negativo en el medio ambiente y en la salud humana.

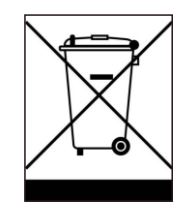

Deben respetarse las normas locales de gestión de residuos.

#### 3.1 Indicadores LED inteligentes

Hay cinco indicadores en el inversor de la serie S6 de Solis (batería, alimentación, Wi-Fi, Ethernet y Bluetooth) que indican el estado de funcionamiento del inversor. La antena Bluetooth o el registrador de datos Wi-Fi deberán instalarse en el puerto de antena/comunicación del inversor híbrido antes de la depuración local.

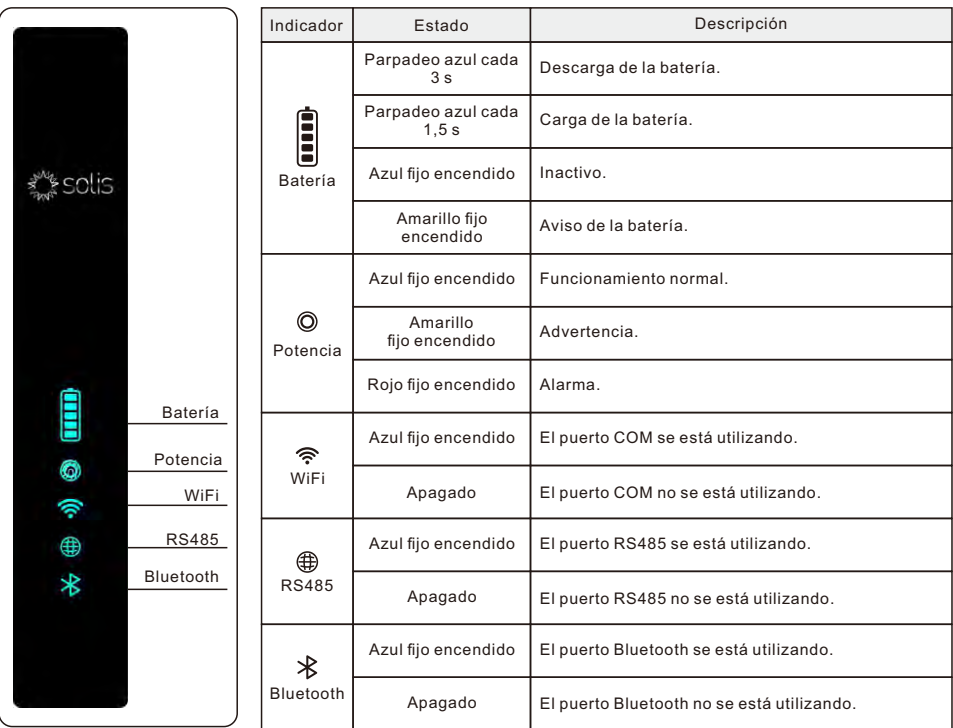

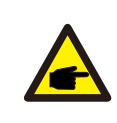

#### **NOTA:**

Los indicadores de batería/Wi-Fi/Ethernet/Bluetooth se apagarán automáticamente después de 1 minuto. El indicador de encendido permanecerá encendido con menor brillo. Pulsando brevemente el indicador de encendido se pueden activar todos los indicadores.

### 4. Instalación Manual de usuario

#### 4.1 Selección de la ubicación del inversor

Para seleccionar la ubicación del inversor, deben tenerse en cuenta los siguientes criterios:

- La exposición directa a la luz solar puede afectar negativamente a la potencia de salida. Se recomienda no instalar el inversor bajo luz solar directa.
- Se recomienda instalar el inversor en un ambiente más fresco cuya temperatura no supere los 104 °F/40

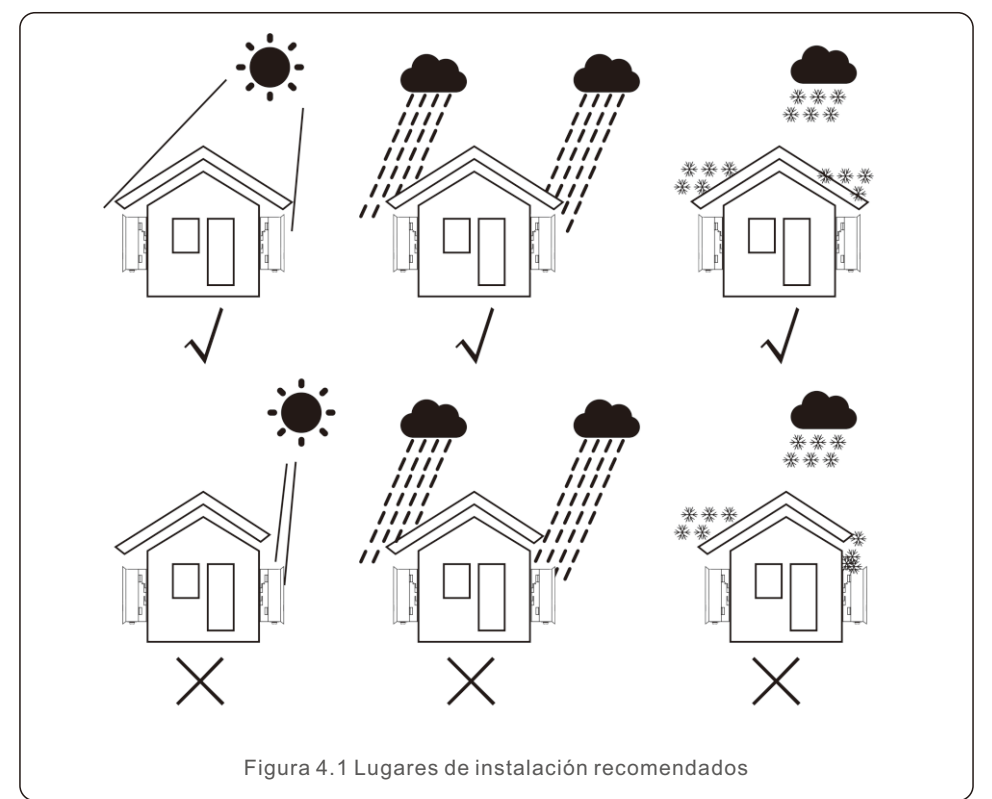

#### **ADVERTENCIA: Riesgo de incendio**

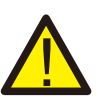

A pesar de su cuidada fabricación, los dispositivos eléctricos pueden provocar incendios.

- No instale el inversor en zonas que contengan materiales o gases altamente inflamables.
- No instale el inversor en ambientes potencialmente explosivos.
- La estructura de montaje donde se instala el inversor debe ser ignífuga.
- Instale el inversor en una pared o estructura resistente capaz de soportar su peso (24 kg).
- Instale verticalmente con una inclinación máxima de +/- 5 grados. Fuera de este intervalo, es posible que disminuya la potencia de salida.
- Para evitar el sobrecalentamiento, asegúrese siempre de que el flujo de aire alrededor del inversor no esté bloqueado. Debe mantenerse una distancia mínima de 500 mm entre el inversor y cualquier objeto, y su parte inferior debe ubicarse a 500 mm del suelo.

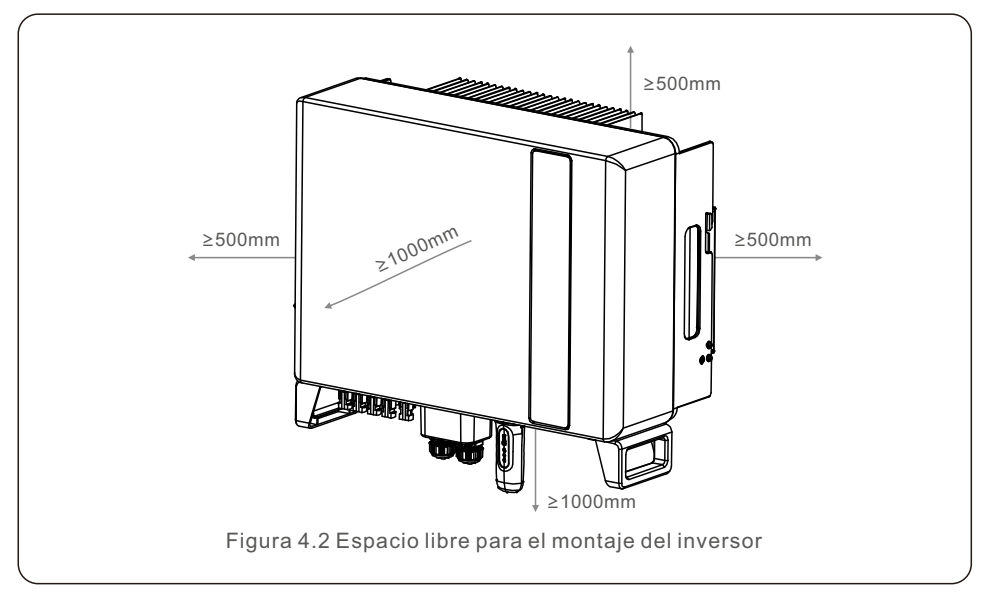

Debe contar con una ventilación adecuada.

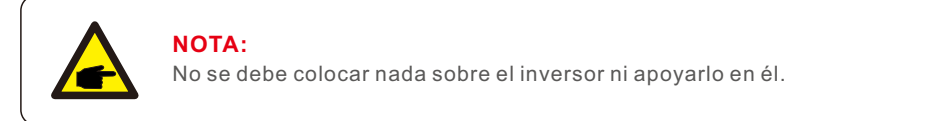

#### 4.2 Montaje del inversor

Dimensiones del soporte de montaje:

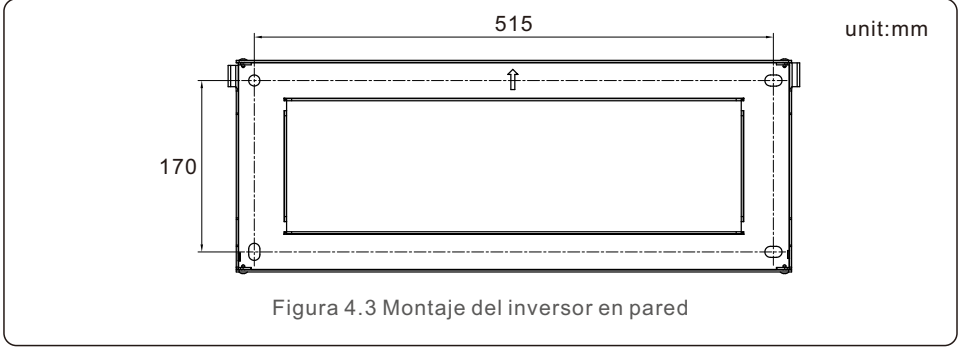

Una vez que se haya encontrado la ubicación adecuada conforme al punto 4.1, utilizando la figura 4.3 y la figura 4.4, instale el soporte en la pared.

El inversor se montará en posición vertical.

Para instalar el inversor, se deben seguir los siguientes pasos:

- 1. Seleccione la altura de montaje del soporte y marque los orificios de montaje. En paredes de ladrillo, los orificios deben colocarse teniendo en cuenta los tacos de expansión.
- 2. Levante el inversor (cuidadosamente, para evitar lesiones físicas) y alinee el soporte trasero del mismo con la parte convexa del soporte fijado a la pared. Cuelgue el inversor en el soporte asegurándose de que queda bien sujeto (véase la figura 4.4).

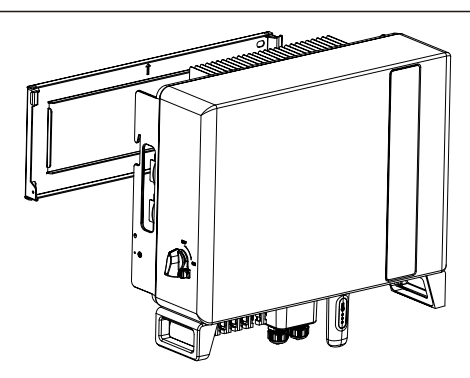

Figura 4.4 Soporte para montaje en pared

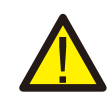

#### **ADVERTENCIA:**

El inversor debe instalarse en posición vertical.

### 4. Instalación Manual de usuario

#### 4.3 Instalación de los cables de PE

En el lado derecho del inversor se proporciona una conexión externa a tierra.

Prepare los bornes OT: M4. Utilice las herramientas adecuadas para engastar la lengüeta al borne.

Conecte el borne OT con el cable a tierra situado al lado derecho del inversor. El par de apriete es de 2 Nm.

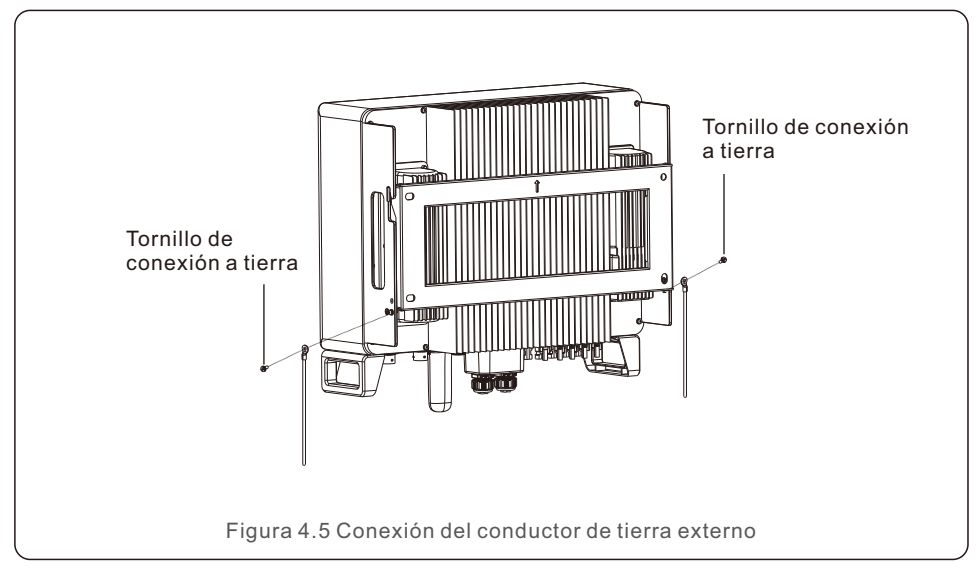

### 4. Instalación Manual de usuario

#### 4.4 Instalación del cable de entrada FV

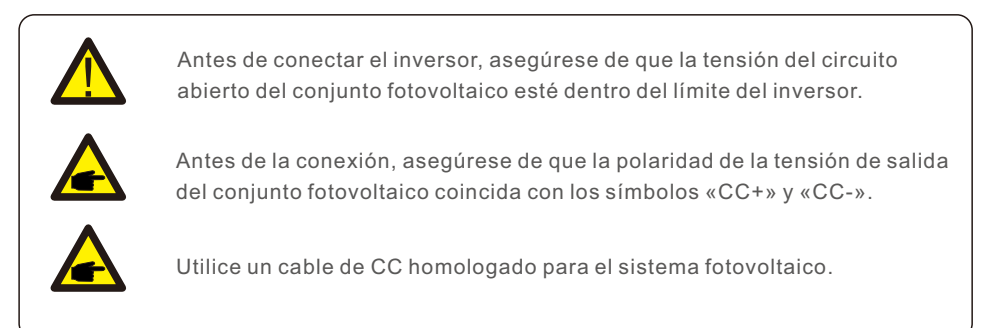

1. Seleccione un cable de CC adecuado y pele los hilos de 7±0,5 mm. Consulte la tabla siguiente para conocer las especificaciones concretas.

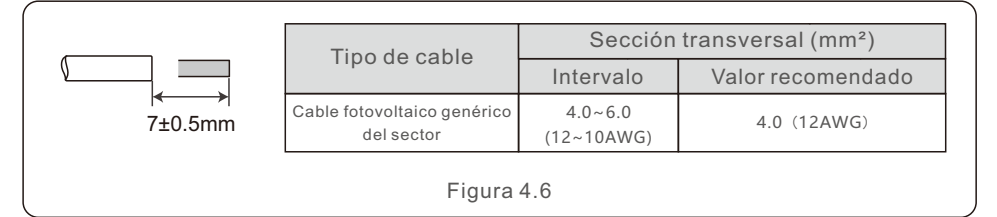

2. Saque el borne de CC de la bolsa de accesorios, gire el tapón de rosca para desmontarlo y saque el anillo de caucho impermeable.

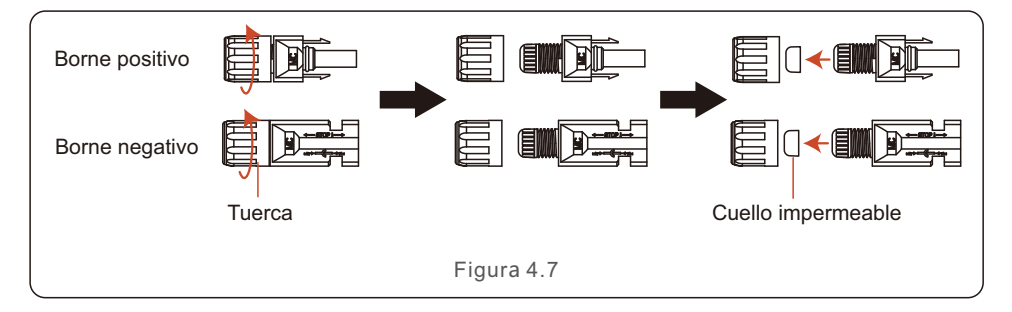

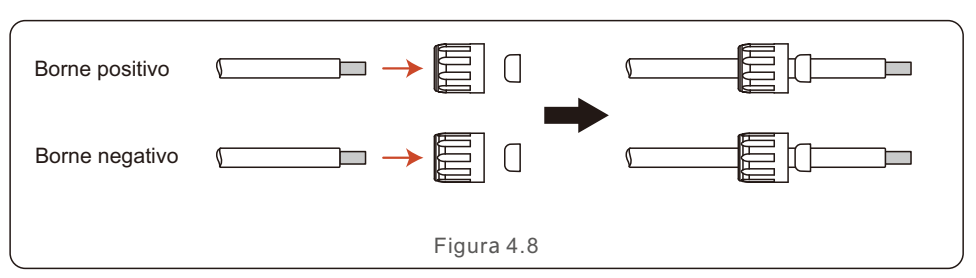

3. Pase el cable de CC pelado a través de la tuerca y el anillo de caucho impermeable.

4. Conecte la parte del cable de CC al borne metálico de CC y engánchelo con una herramienta especial para engastar bornes de CC.

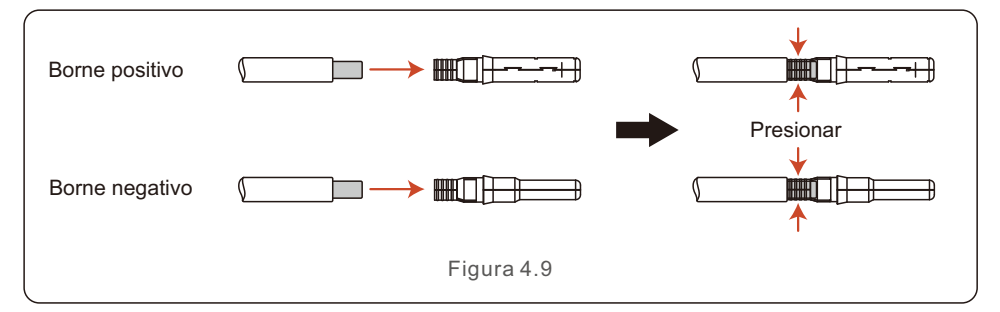

5. Inserte el cable de CC engastado en el borne de CC con firmeza y, a continuación, inserte el anillo de caucho impermeable en el borne de CC y apriete la tuerca.

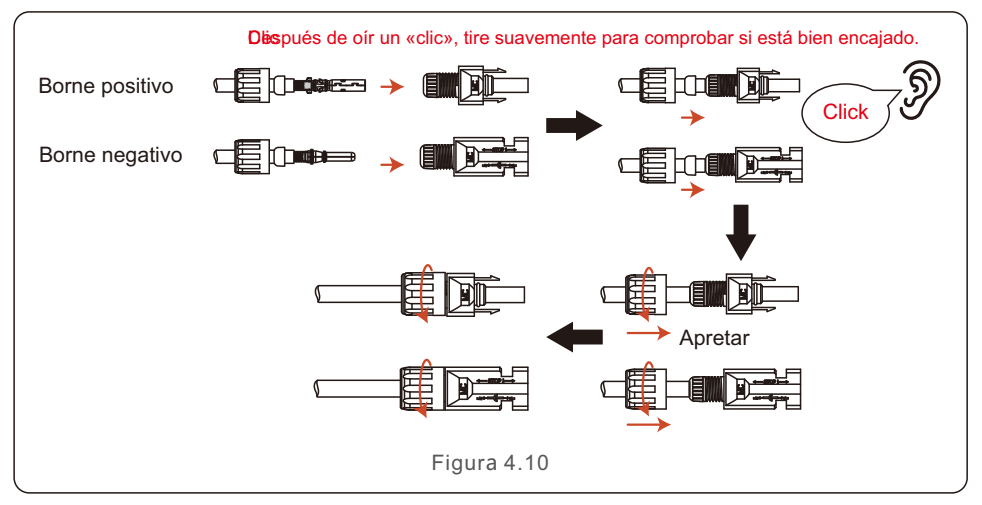

6. Mida la tensión fotovoltaica de la entrada de CC con un multímetro y compruebe la polaridad del cable de entrada de CC.

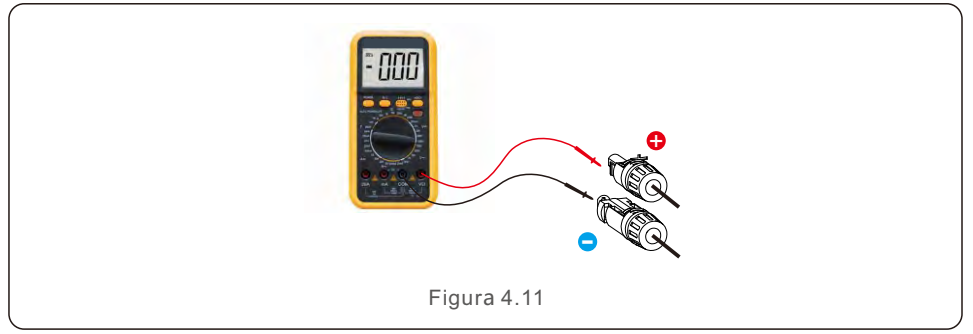

7. Conecte el borne de CC cableado al inversor como se muestra en la figura, y se oye un ligero «clic» que demuestra que la conexión es correcta.

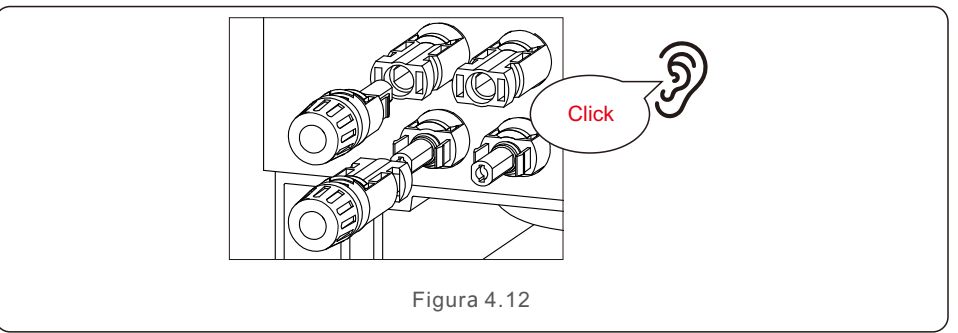

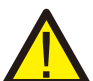

#### **PRECAUCIÓN:**

Si las entradas de CC se conectan accidentalmente al revés o el inversor está defectuoso o no funciona correctamente, NO está permitido apagar el interruptor de CC. De lo contrario, puede provocar un arco eléctrico y dañar el inversor o incluso provocar un incendio.

Las acciones correctas son:

\*Utilizar un amperímetro de pinza para medir la corriente continua del ramal. \*Si es superior a 0,5 A, esperar a que la irradiación solar se reduzca hasta que la corriente descienda por debajo de 0,5 A.

\*Solo después de que la corriente sea inferior a 0,5 A, se puede apagar la CC y desconectar los paneles fotovoltaicos.

\*Para eliminar por completo la posibilidad de que se produzcan fallos, desconectar los paneles fotovoltaicos después de apagar el interruptor de CC para evitar fallos secundarios debidos a la energía fotovoltaica continua al día siguiente.

Tenga en cuenta que la garantía del dispositivo no cubre los daños debidos a operaciones erróneas.

### 4. Instalación Manual de usuario

#### 4.5 Instalación del cable de alimentación de la batería

1. Saque del paquete los dos cables de alimentación de la batería prefabricados. Longitud del cable: 1 metro.

El área de la sección transversal es de 8 mm².

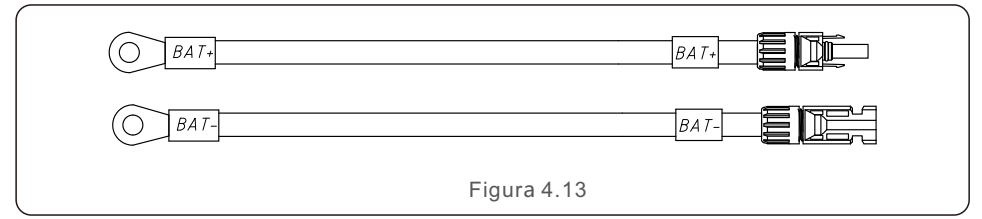

2. Conecte los extremos de la batería a los bornes positivo y negativo del módulo de la batería.

3. Mida la tensión de CC de la entrada de CC con un multímetro y compruebe la polaridad del cable de entrada de CC.

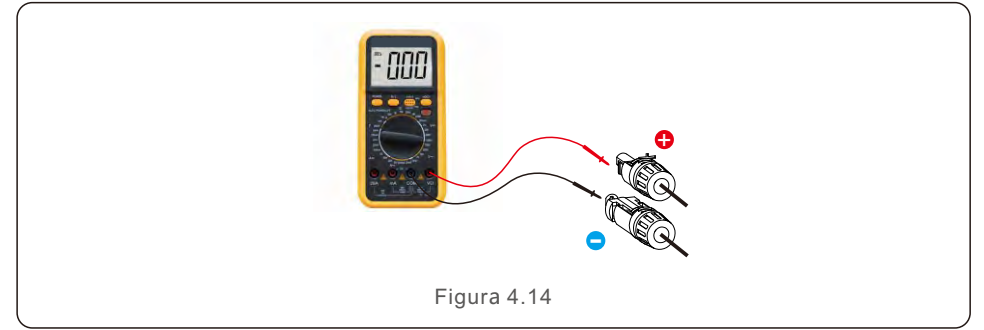

4. Conecte el extremo del inversor al puerto de entrada de la batería del inversor, como se muestra a continuación, y empújelo hasta que oiga un «clic», que demuestre que la conexión está fijada.

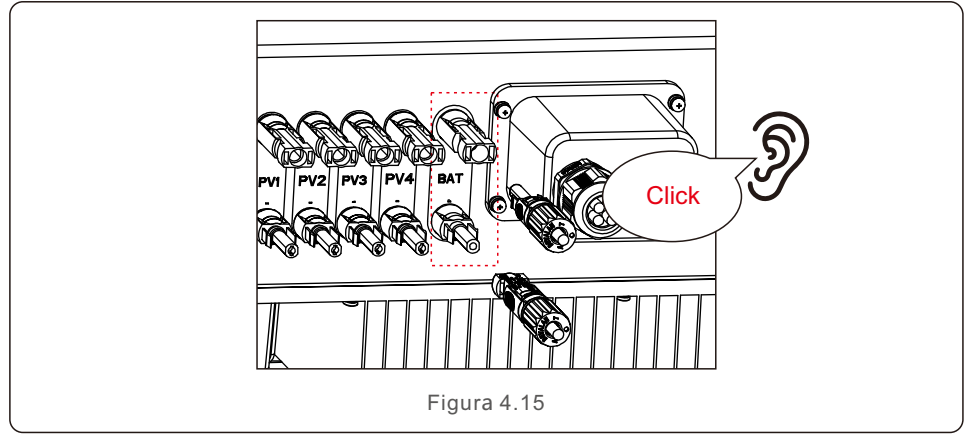

### 4. Instalación Manual de usuario

#### 4.6 Instalación de los cables de CA

Hay dos bornes de CA en el inversor y los pasos de montaje son similares. El puerto de red de CA se conecta a la red y el puerto de reserva de CA se conecta al circuito de carga crítica.

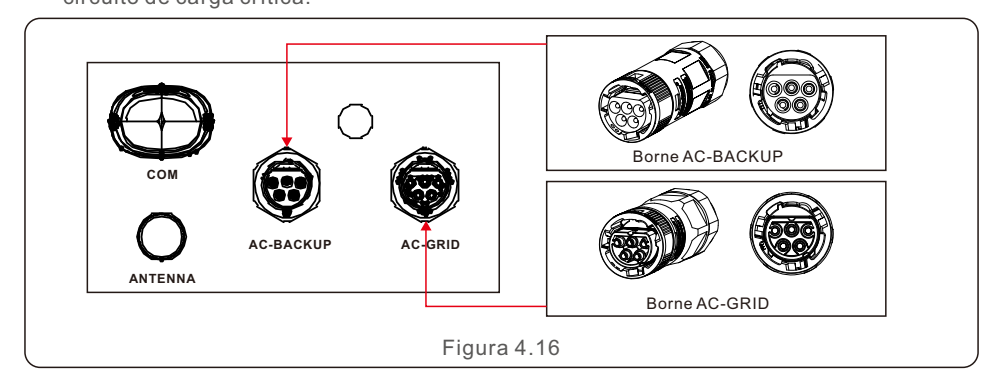

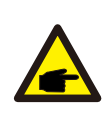

#### **NOTA:**

El conector de reserva de CA es más largo, mientras que el conector de red de CA es más corto.

#### 4.6.1 Conexión del puerto de red de CA

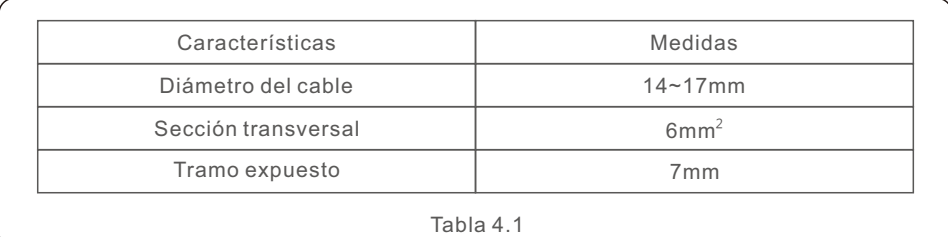

1. Pele los cables de CA unos 7 mm.

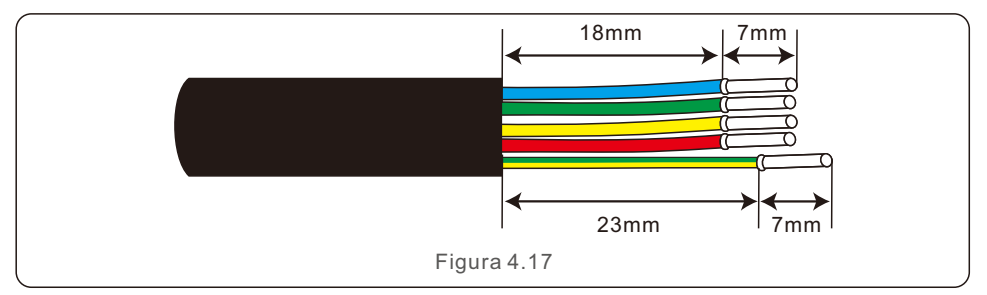

2. Desmonte el conector de rejilla de CA y coloque las piezas en el cable.

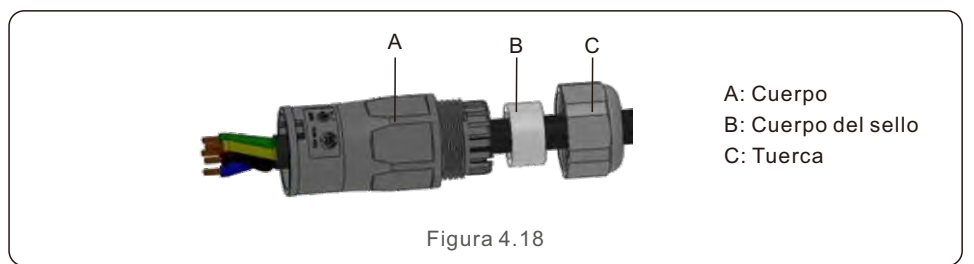

3. Engaste los cables, par de apriete 0,8 Nm ± 0,1 Nm.

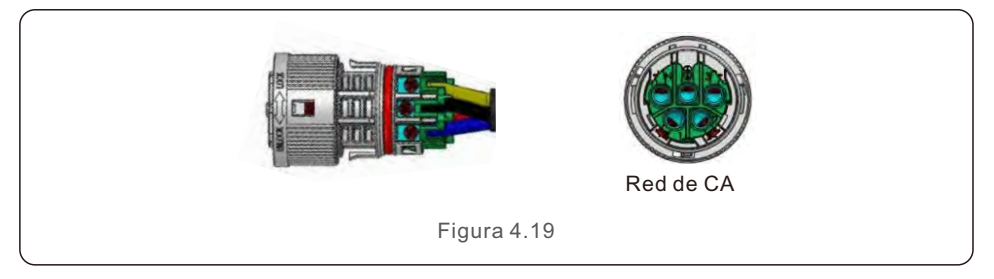

4. Empuje la carcasa en el cuerpo hasta que oiga un «clic».

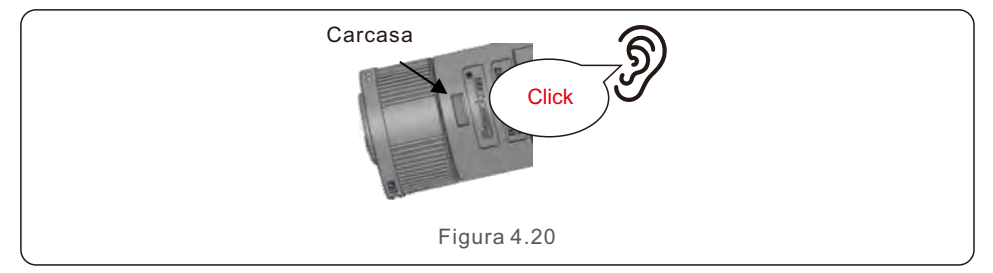

5.Inserte el cuerpo del sello y el gancho en el cuerpo y, a continuación, apriete la tuerca con el par de apriete 2,5 Nm ± 0,5 Nm.

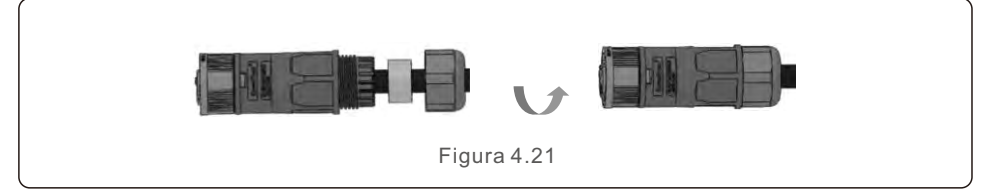

6. Introduzca el conector de red de CA en el puerto de red de CA del inversor y gire el anillo giratorio del conector de red de CA en la dirección marcada como «LOCK» en el conector.

(Sostenga el cuerpo mientras gira el anillo).

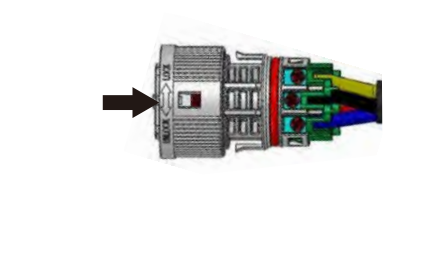

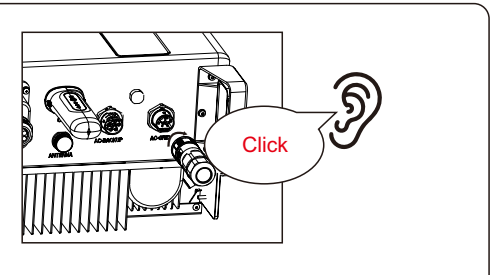

Figura 4.22

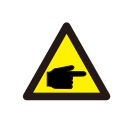

#### **NOTA:**

Se realizará una prueba de continuidad para garantizar que se han realizado l as terminaciones correctas

después del cableado de campo.

#### 4.6.2 Conexión del puerto de reserva de CA

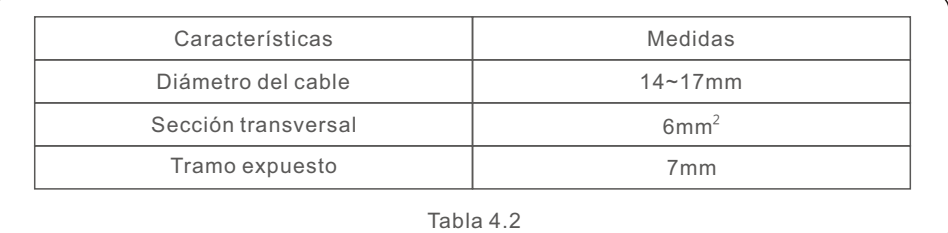

1. Pele los cables de CA unos 7 mm.

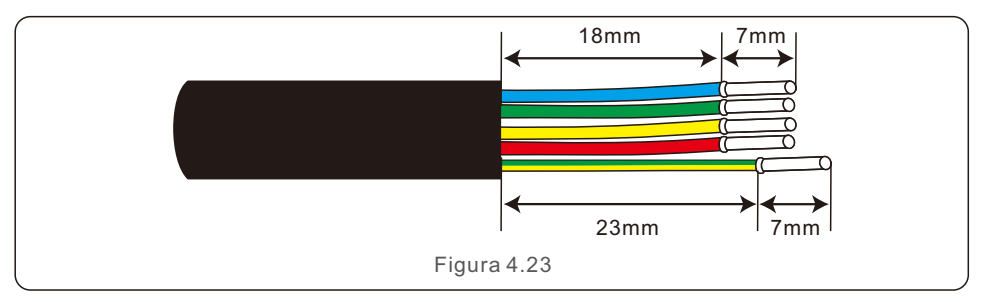

### 4. Instalación Manual de usuario

2. Desmonte el conector de reserva de CA y coloque las piezas en el cable.

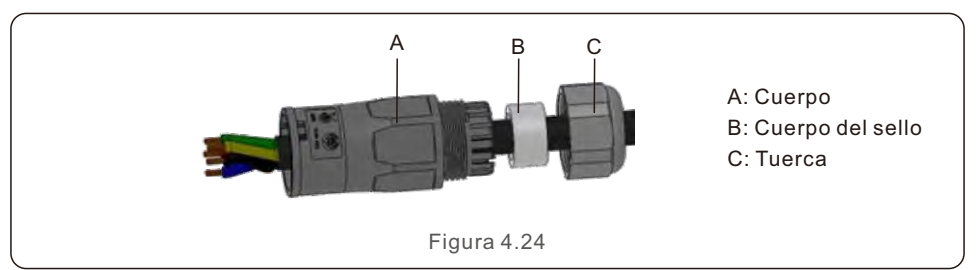

3. Engaste los cables, par de apriete 0,8 Nm ± 0,1 Nm.

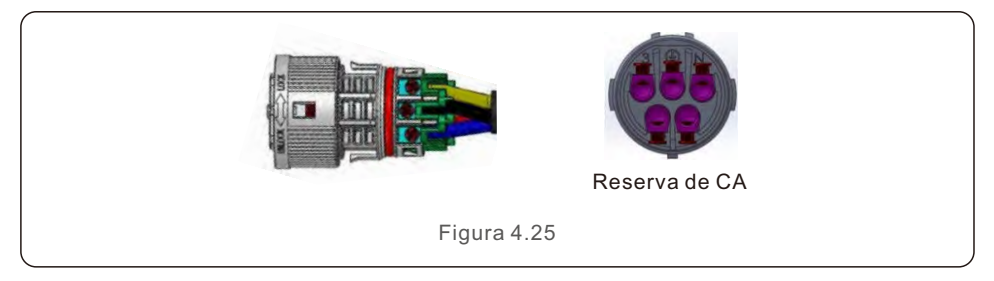

4. Empuje la carcasa en el cuerpo hasta que oiga un «clic».

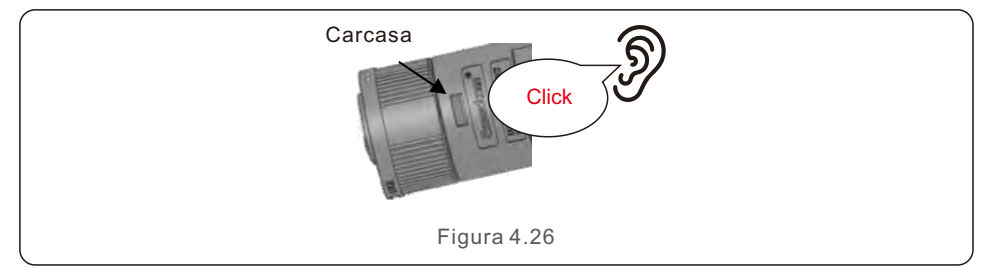

5. Inserte el cuerpo del sello y el gancho en el cuerpo y, a continuación, apriete la tuerca con el par de apriete 2,5 Nm ± 0,5 Nm.

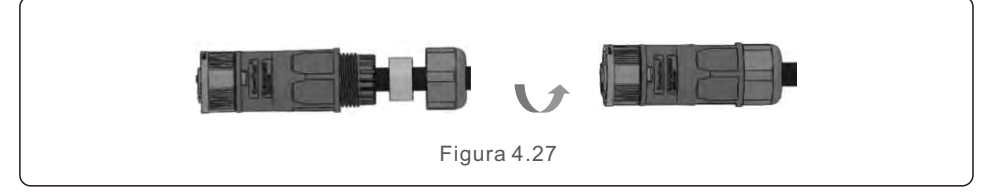

6. Introduzca el conector de reserva de CA en el puerto de reserva de CA del inversor y gire el anillo giratorio del conector de reserva de CA en la dirección marcada como «LOCK» en el conector. (Sostenga el cuerpo mientras gira el anillo).

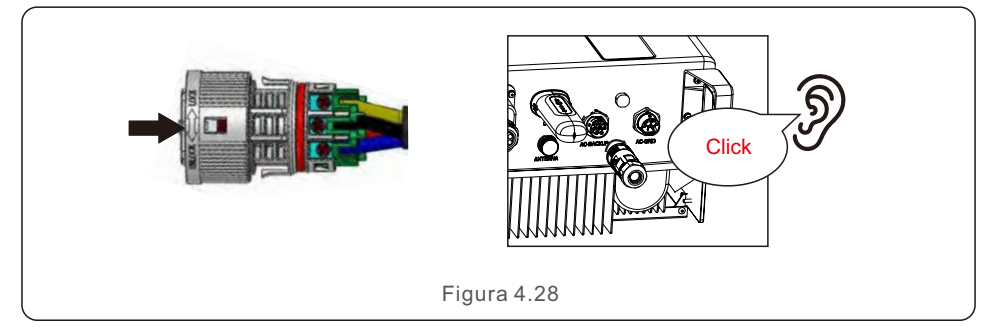

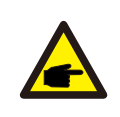

#### **NOTA:**

Se realizará una prueba de continuidad para garantizar que se han realizado l as terminaciones correctas después del cableado de campo.

#### 4.6.3 Conector de desmontaje

1. Separe el conector macho y hembra, y gire el cierre según la dirección que indican las marcas.

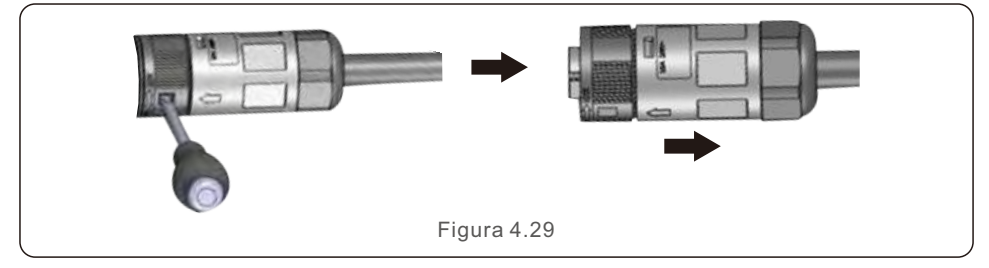

2. Desmonte el cuerpo y la carcasa para volver a realizar el cableado.

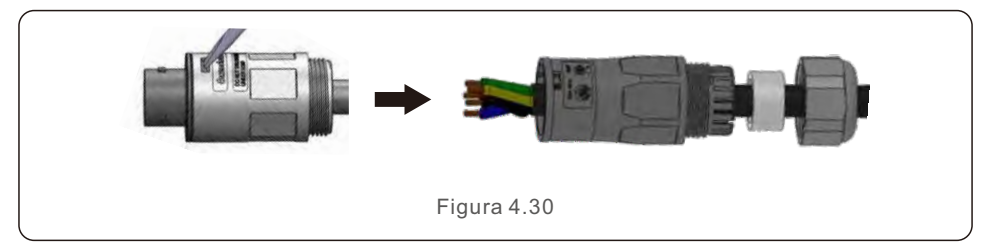

#### 4.7 Instalación del cable de comunicación

#### 4.7.1 Cubierta protectora de los puertos de comunicación

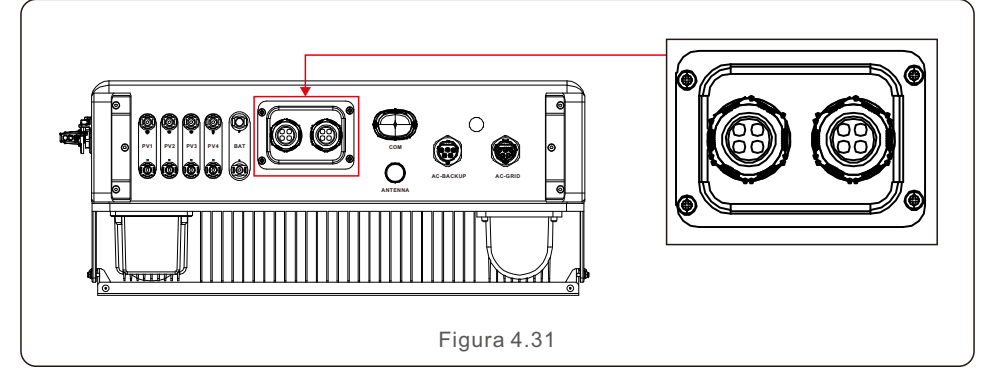

El inversor viene en el paquete con una cubierta protectora montada para proteger los puertos de comunicación.

Paso 1. Utilice un destornillador Phillips para sacar los 4 tornillos de la tapa. Paso 2. Lea las siguientes secciones del manual y prepare los cables de Internet correspondientes.

Paso 3. Afloje el pasamuros, retire los tapones estancos del interior del pasamuros en función del número de cables y conserve los orificios no utilizados con tapón estanco. Paso 4. Introduzca los cables en los orificios del pasamuros. (Diámetro del orificio: 6 mm) Paso 5. Engaste los conectores RJ45 en los cables de acuerdo con las definiciones de los pines descritas en las siguientes secciones y conéctelos a los puertos según corresponda.

Paso 6. Apriete los 4 tornillos de la cubierta (par de apriete: 1,7 Nm-2 Nm). Paso 7. Vuelva a montar el pasamuros y asegúrese de que los cables de Internet no se doblan ni se estiran dentro de la cubierta.

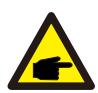

#### **NOTA:**

Los anillos de fijación de 4 orificios del interior del pasamuros tienen aberturas en el lateral. Los cables pueden introducirse fácilmente en los orificios desde las aberturas laterales

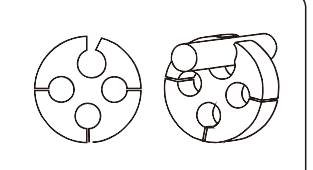

### 4. Instalación Manual de usuario

#### 4.7.2 Definición del puerto de comunicación

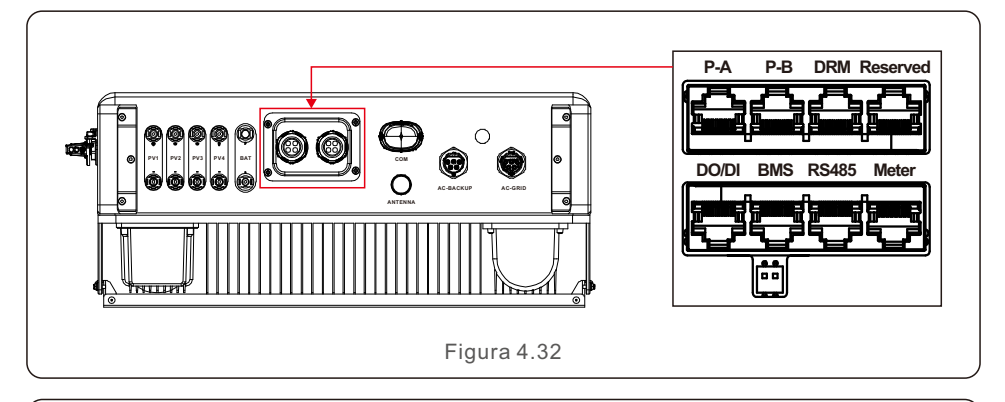

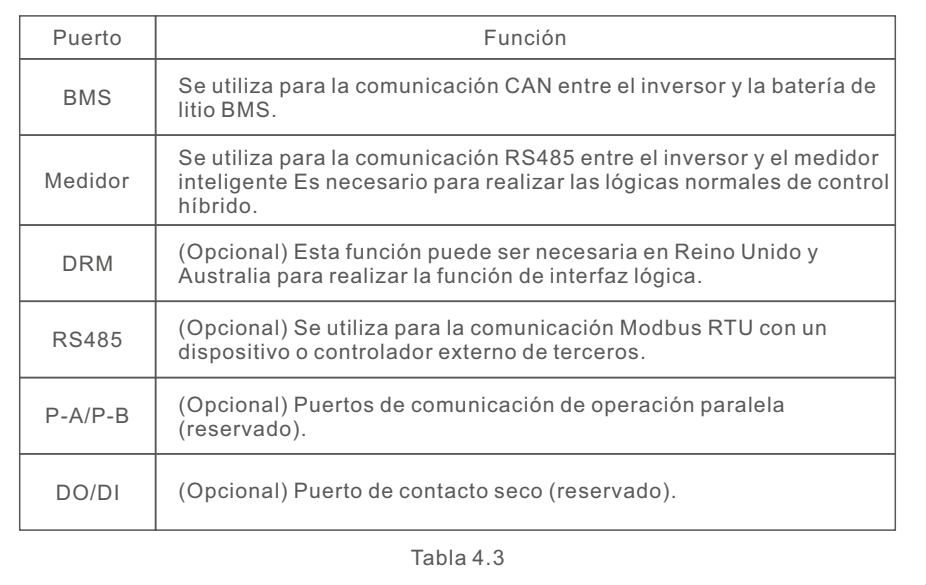

#### 4.7.3 Conexión del puerto BMS

Saque el cable CAN prefabricado del paquete y conecte un extremo al puerto CAN de la batería y, a continuación, conecte el otro extremo al puerto BMS del inversor. Longitud del cable: 3 metros.

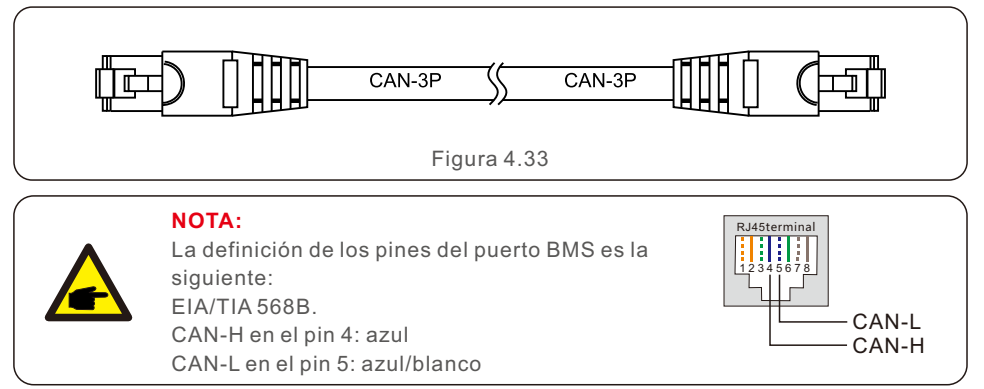

#### 4.7.4 Conexión del puerto del medidor

Saque el cable del medidor prefabricado del paquete y conecte el extremo RJ45 al puerto del

medidor del inversor y, a continuación, conecte otro extremo con los pines A y B sueltos de RS485 al borne RS485 del medidor.

Longitud del cable: 5 metros.

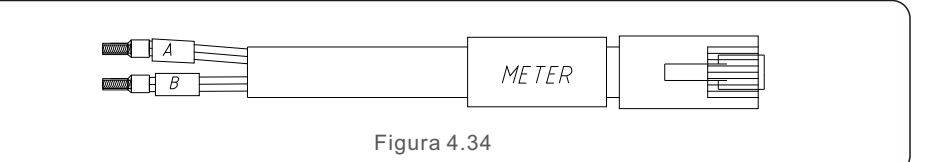

#### **NOTA:**

La definición de los pines del puerto del medidor es la siguiente: EIA/TIA 568B. RS485A en el pin 1: naranja/blanco RS485B en el pin 2: naranja

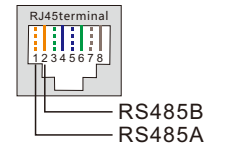

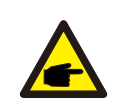

#### **NOTA:**

Definición de pin de medidor inteligente compatible. Eastron SDM630MCT: el pin 13 es RS485B y el pin 14 es RS485A. Eastron SDM630: el pin B es RS485B y el pin A es RS485A.

#### 4.7.5 Conexión del puerto DRM (opcional)

#### 4.7.5.1 Para la función de apagado remoto

Los inversores Solis admiten la función de apagado remoto para controlar a distancia el encendido y apagado del inversor a través de señales lógicas.

El puerto DRM está provisto de un borne RJ45 y sus pines 5 y 6 pueden utilizarse para la función de apagado remoto.

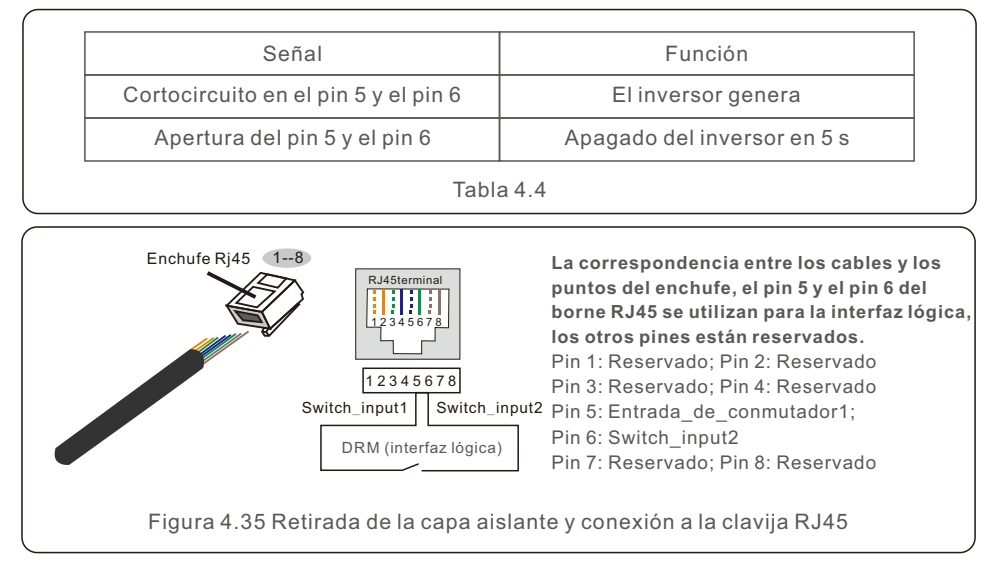

#### 4.7.5.2 Para la función de control DRED (solo para AU y NZ)

DRED significa dispositivo de activación de la respuesta a la demanda. El inversor requerido AS/NZS 4777.2:2020 debe admitir el modo de respuesta a la demanda (DRM). Esta función es para los inversores que cumplen el estándar AS/NZS 4777.2:2020. Para la conexión del DRM se utiliza un borne RJ45.

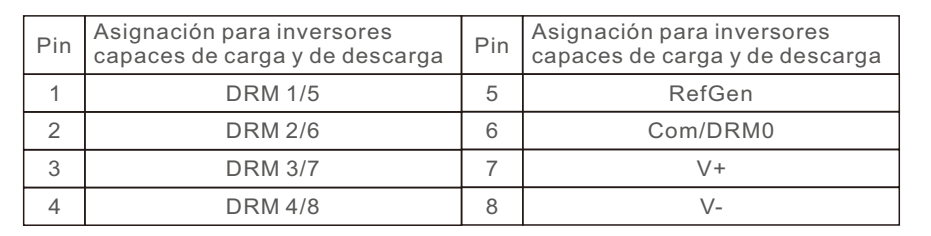

Tabla 4.5

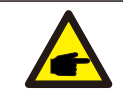

#### **NOTA:**

El inversor híbrido Solis está diseñado para suministrar energía de 12 V al DRED.

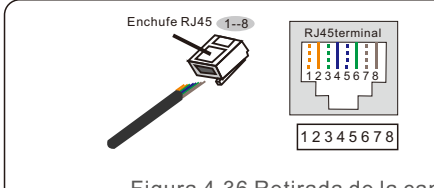

**Correspondencia entre los cables y los puntos de enchufe**

Pin 1: blanco y naranja; Pin 2: naranja Pin 3: blanco y verde; Pin 4: azul

Pin 5: blanco y azul; Pin 6: verde

Pin 7: blanco y marrón; Pin 8: marrón

Figura 4.36 Retirada de la capa aislante y conexión a la clavija RJ45

#### 4.7.6 Conexión del puerto RS485 (opcional)

RS485B en el pin 4: azul

Si un dispositivo o controlador externo de terceros necesita comunicarse con el inversor, se puede utilizar el puerto RS485. El protocolo Modbus RTU es compatible con los inversores Solis.

Para adquirir el documento de protocolo más reciente, póngase en contacto con el equipo de servicio local de Solis o con el

departamento de ventas de Solis.

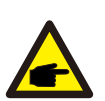

#### **NOTA:**

La definición de los pines del puerto RS485 es la siguiente: EIA/TIA 568B. RS485A en el pin 5: azul/blanco

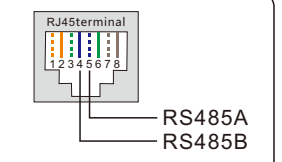

### 4. Instalación Manual de usuario

#### 4.8 Instalación del medidor

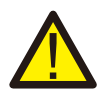

#### **PRECAUCIÓN:**

Asegúrese de que el cable de CA está totalmente aislado de la corriente eléctrica antes de conectar el medidor inteligente y el CT.

El inversor de la serie S6-EH3P(310)K-H de Solis puede conectar medidores Eastron estándar

para alimentar la lógica de control del modo de autoconsumo, el control de la potencia de exportación

y la supervisión, etc.

Medidor trifásico Eastron (con CT): SDM630MCT ((suministrado por defecto) Medidor trifásico Eastron (inserción directa): SDM630 (opcional, el cliente lo prepara

si es necesario)

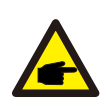

#### **NOTA:**

Tenga en cuenta que la orientación del CT debe ser correcta, de lo contrario el sistema no funcionará correctamente.

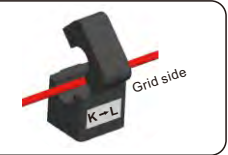

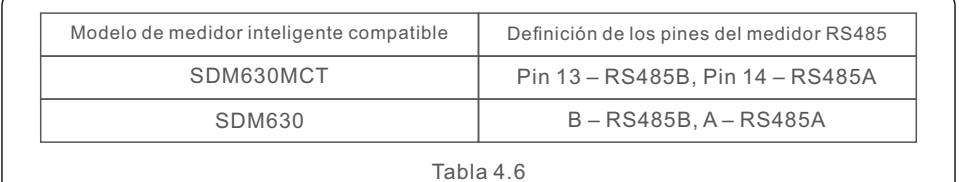

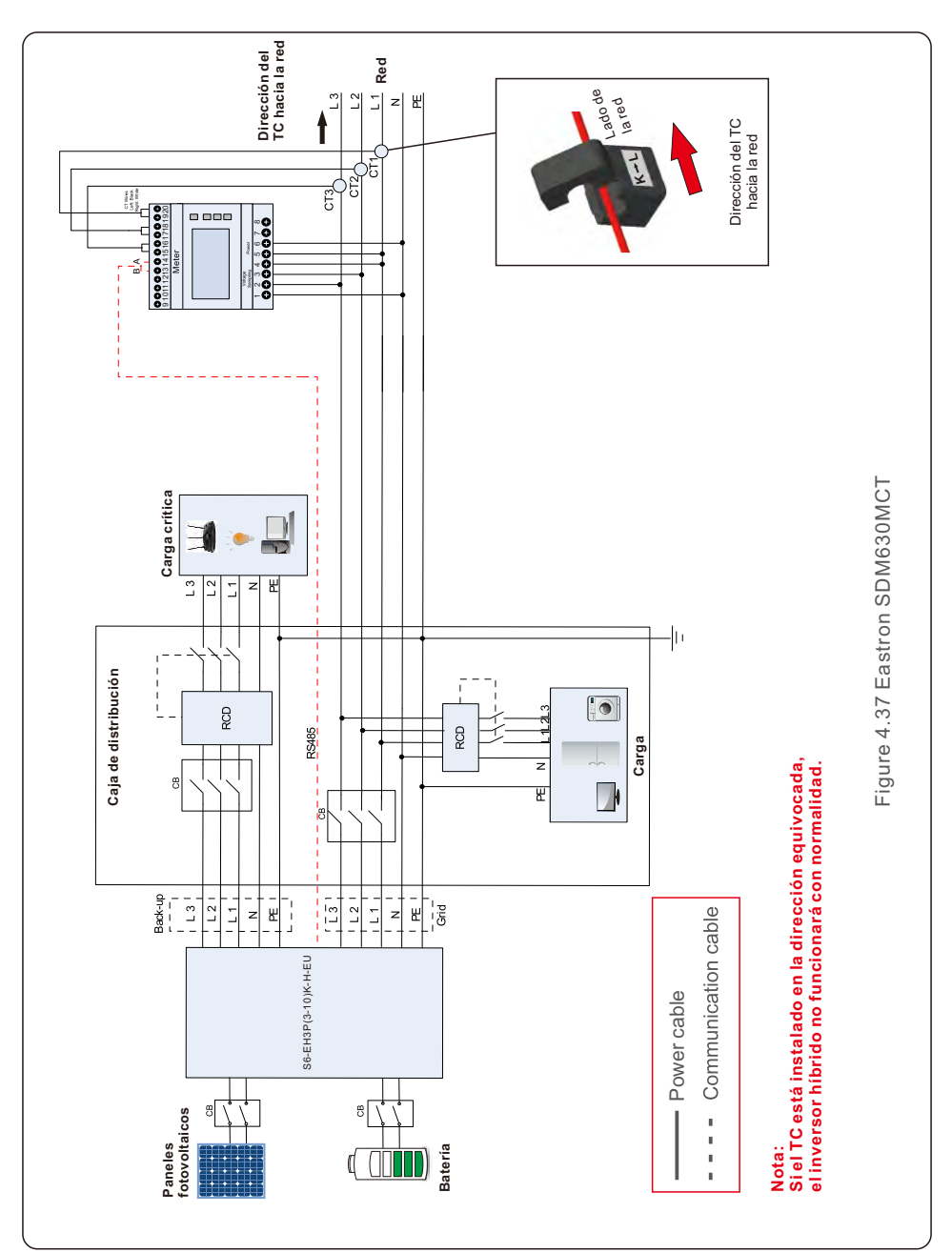

### 4. Instalación

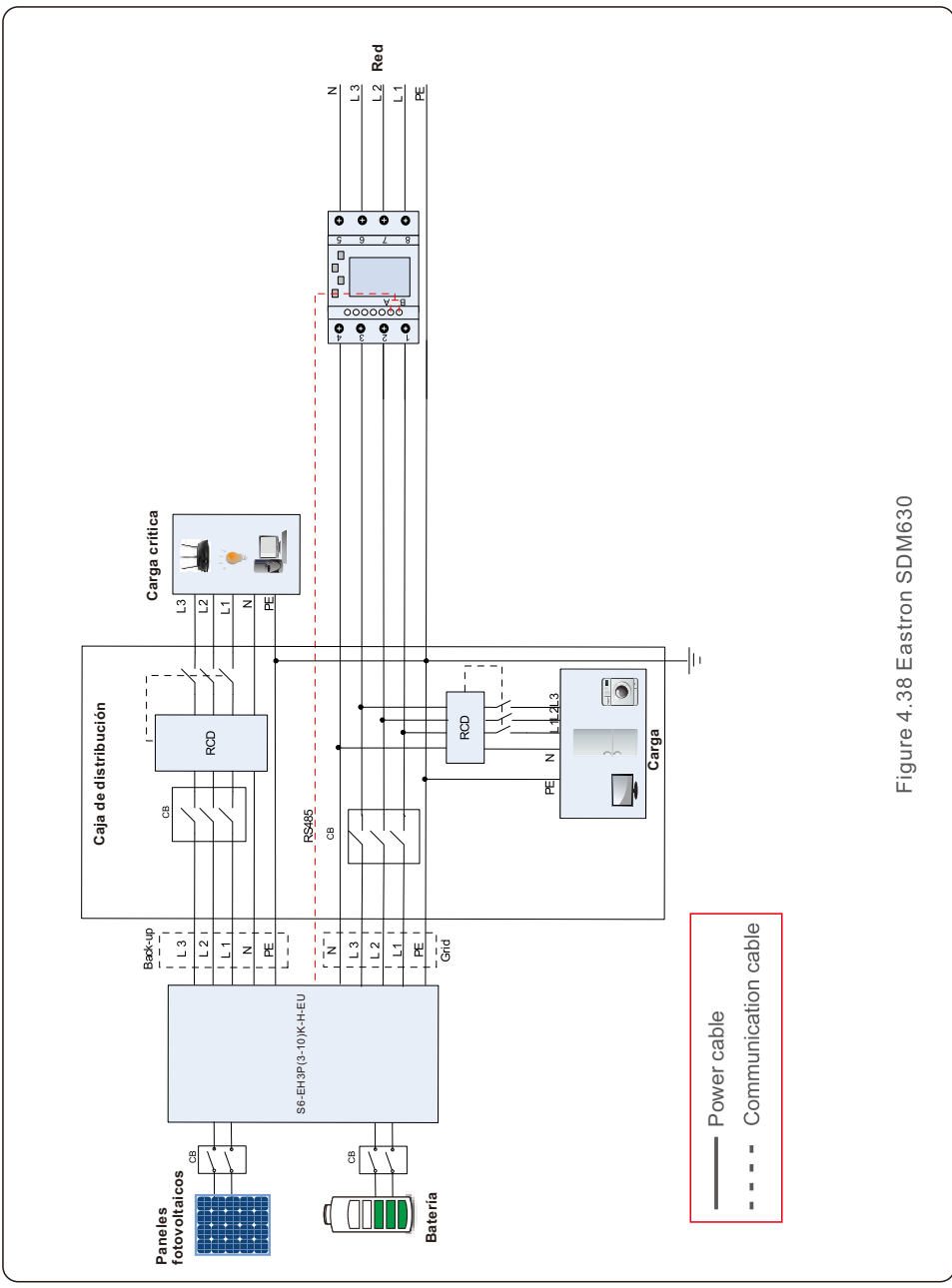

### 4. Instalación Manual de usuario

#### 4.9 Conexión de la monitorización remota del inversor

El inversor se puede supervisar a distancia mediante Wi-Fi, LAN o 4G. El puerto USB tipo COM de la parte inferior del inversor puede conectarse a diferentes tipos de registradores de datos Solis para realizar la monitorización remota en la plataforma Soliscloud.

Para instalar los registradores de datos Solis, consulte los manuales de usuario correspondientes de los registradores de datos Solis.

Los registradores de datos Solis son opcionales y pueden adquirirse por separado. El paquete del inversor incluye una cubierta contra el polvo en caso de que no se utilice el puerto.

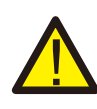

#### **ADVERTENCIA:**

El puerto COM de tipo USB solo está permitido para conectar registradores de datos Solis.

Está prohibido utilizarlo para otros fines.

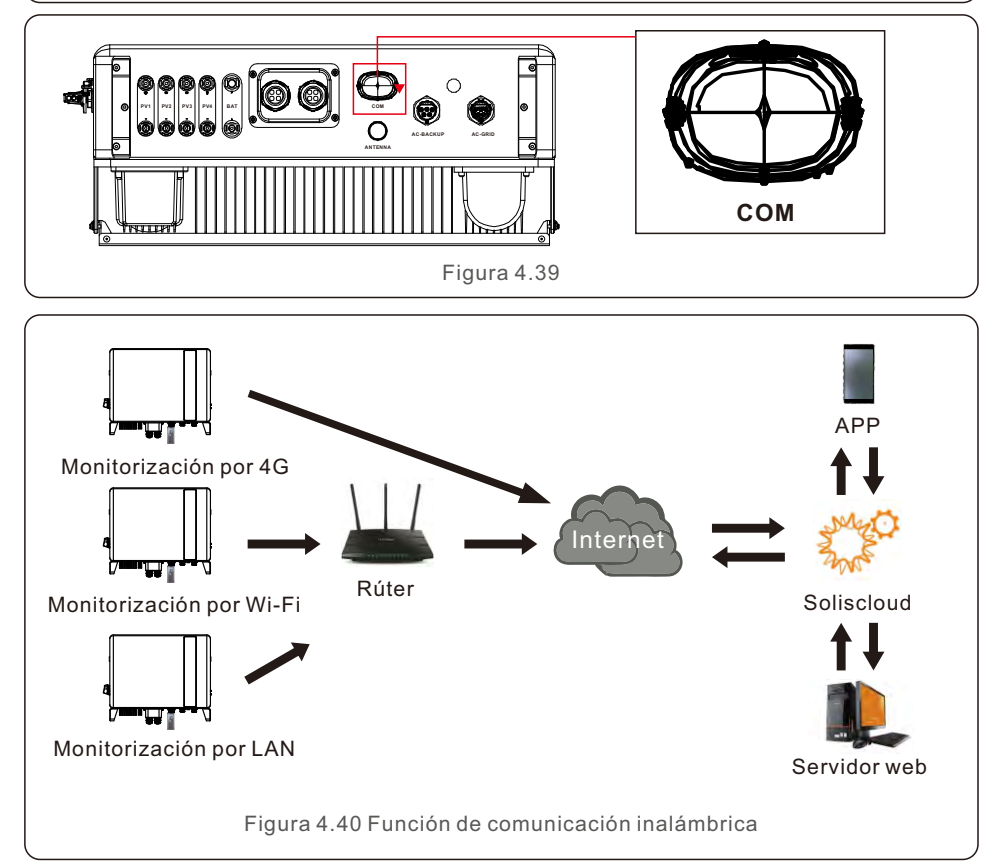

### 5. Puesta en marcha y parada

#### 5.1 Preparación de la puesta en marcha

- Asegúrese de que todos los dispositivos sean accesibles para su funcionamiento, mantenimiento y servicio.
- Compruebe y confirme que el inversor esté firmemente instalado.
- El espacio para la ventilación es suficiente para un inversor o varios inversores.
- No debe quedar nada en la parte superior del inversor o del módulo de batería.
- El inversor y los accesorios están correctamente conectados.
- Los cables están colocados en un lugar seguro o protegidos contra daños mecánicos.
- Las señales y los indicadores de advertencia están adheridos adecuadamente y son resistentes.
- La antena Bluetooth se ha conectado al puerto de la antena del inversor.
- Hay disponible un teléfono móvil Android o IOS con función Bluetooth.
- La APP Soliscloud está instalada en el teléfono móvil.

Hay tres maneras de descargar e instalar la última APP:

1. Puede visitar www.soliscloud.com para descargar la última versión APP.

2. Puede buscar «Soliscloud» en Google Play o App Store.

3. Puede escanear este código QR para descargar «Soliscloud».

#### 5.2 Procedimiento de puesta en marcha

Paso 1: Mida la tensión de CC de los paneles fotovoltaicos y de la batería y asegúrese de que la polaridad es correcta.

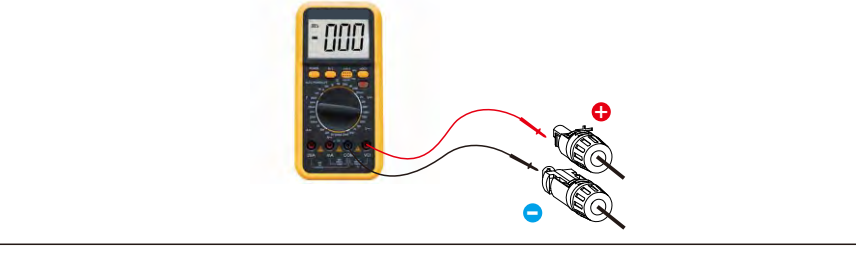

Paso 2: Mida la tensión y la frecuencia de CA y asegúrese de que están dentro de la normativa local.

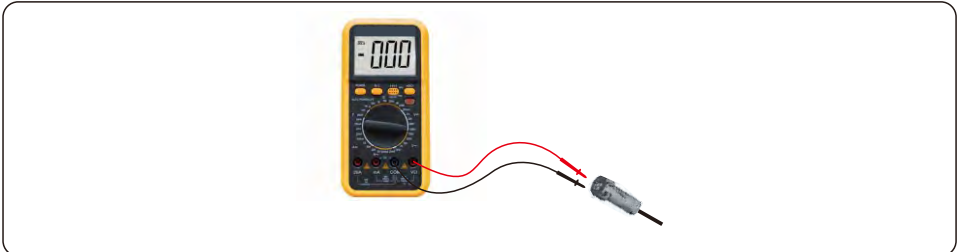

Paso 3: Conecte el disyuntor de CA externo para encender la placa de control del inversor. (Señal Bluetooth disponible).

#### Paso 4: **Conectar con Bluetooth.**

Encienda el interruptor de Bluetooth en su teléfono móvil y abra la APP Soliscloud. Haga clic en More Tools->Local Operation->Connect with Bluetooth (Más herramientas ->Funcionamiento local->Conectar con Bluetooth).

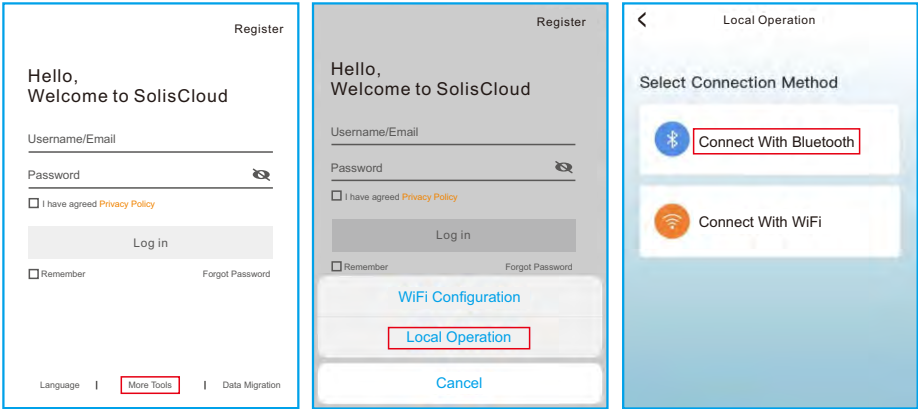

Paso 5: Seleccione la señal Bluetooth del inversor. (Nombre del Bluetooth: Solis-Inverter SN).

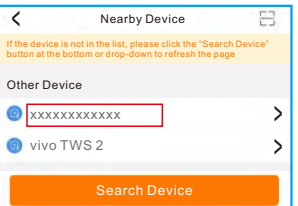

#### Paso 6: **Iniciar sesión.**

Si usted es el instalador, seleccione el tipo de cuenta como instalador. Si usted es el propietario de la planta, seleccione el tipo de cuenta como propietario. A continuación, establezca su propia contraseña inicial para la verificación de control. (El instalador debe finalizar el primer inicio de sesión para poder realizar el ajuste inicial).

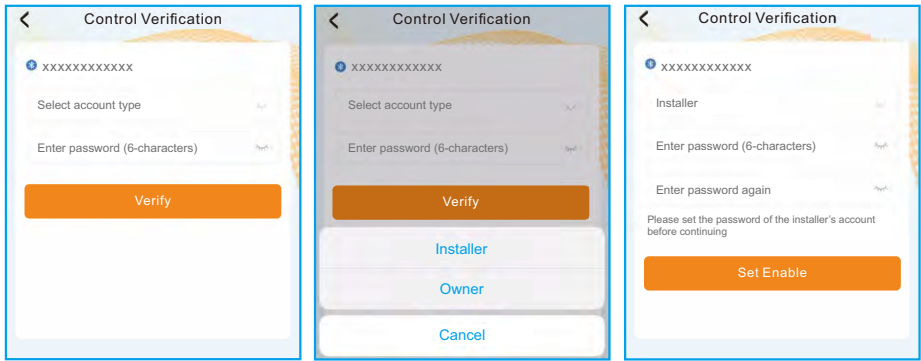

Paso 7: Después de iniciar la sesión por primera vez, es necesario realizar los ajustes iniciales.

Paso 7.1: **Ajuste la fecha y la hora del inversor.**

Puede configurarlo según la hora de su teléfono móvil.

#### Paso 7.2: **Establezca el modelo de batería.**

Debe basarse en el modelo de batería que está realmente conectado al inversor.

Si no hay ninguna batería conectada por el momento, seleccione «No Battery» (Sin batería) para evitar alarmas.

El ajuste por defecto para el SOC de sobredescarga de la batería es del 20 %, el SOC de carga forzada es del 10 %.

#### Paso 7.3: **Establezca la configuración del medidor.**

Debe basarse en el tipo de medidor que está realmente conectado al inversor.

Si no hay ningún medidor conectado por el momento, seleccione «No Meter» (No hay medidor) para evitar alarmas.

Se sugiere instalar el medidor en el punto de conexión a la red del sistema y seleccionar «Meter in Grid» (Medidor en red).

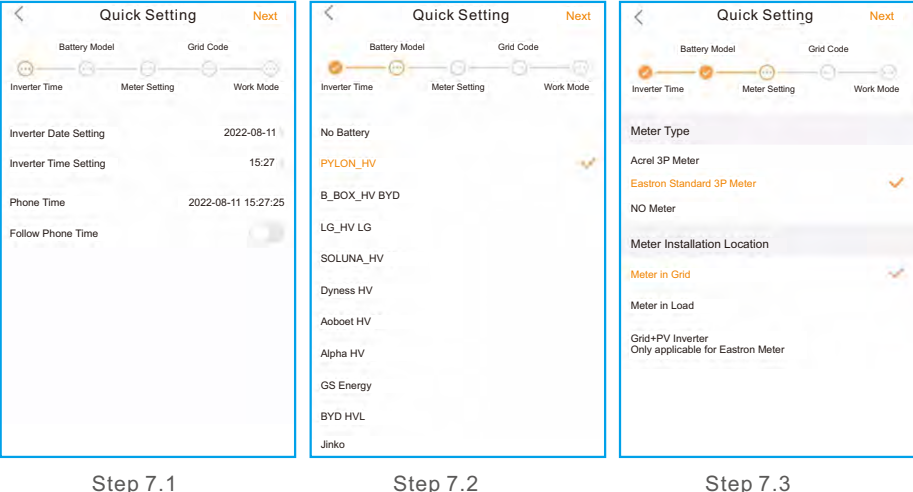

Paso 7.4: **Establezca la configuración del código de red.**

Seleccione el código de red en función de los requisitos de la red local.

#### Paso 7.5: **Establezca la configuración del modo de trabajo.**

La configuración recomendada es el modo de autoconsumo. Este modo puede maximizar el uso de la generación de energía fotovoltaica para la electricidad doméstica, o almacenarla en baterías y utilizarla para la

electricidad doméstica. Si necesita controlar manualmente la carga y descarga de las baterías con respecto al tiempo, utilice el interruptor de tiempo de uso y los siguientes puntos de ajuste. Se recomienda activar la opción «Allow Grid Charging» (Permitir carga de la red) (si se desactiva, el inversor no forzará la carga de la batería y esta podría entrar en reposo).

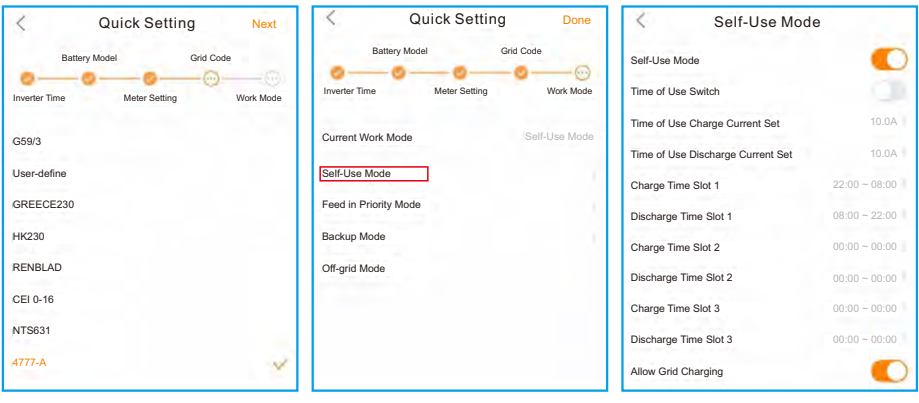

Step 7.4 Step 7.5(1) Step 7.5(2)

#### Paso 8: **Configuración completada.**

Ahora, los ajustes iniciales del inversor se han establecido y puede encender el interruptor de CC del inversor y el interruptor de la batería para poner en marcha el sistema. También puede explorar en la APP para comprobar los datos de funcionamiento, el mensaje de alarma u otros ajustes avanzados.

#### Paso 9: **Cambiar contraseña.**

Si el propietario ha olvidado la contraseña, póngase en contacto con el instalador. El instalador debe iniciar la sesión y dirigirse a Setting->More->Change Password (Configuración->Más->Cambiar contraseña) para restablecer la contraseña de la cuenta del propietario.

Si el instalador ha olvidado la contraseña, póngase en contacto con el equipo de servicio de Solis.

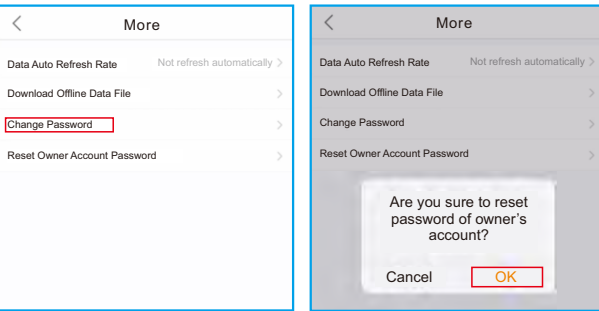

#### 5.3 Procedimiento de apagado

Paso 1. Apague el disyuntor de CA en el punto de conexión a la red.

Paso 2. Apague el interruptor de CC del inversor.

Paso 3. Apague el interruptor de la batería.

Paso 4. Espere a que el dispositivo se apague y se complete el apagado del sistema.

El inversor de la serie S6 de Solis no requiere ningún mantenimiento regular. Sin embargo, limpiar el disipador térmico ayudará al inversor a disipar el calor y a aumentar su vida útil. La suciedad del inversor puede limpiarse con un cepillo suave.

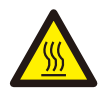

#### **PRECAUCIÓN:**

No toque la superficie cuando el inversor esté en funcionamiento. Algunas partes pueden estar calientes y provocar quemaduras. Apague el inversor y deje que se enfríe antes de realizar cualquier operación de mantenimiento o limpieza del inversor.

La pantalla y el estado del LED indicadoras de estado pueden limpiarse con un paño si están demasiado sucias y es imposible leerlas.

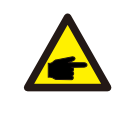

#### **Nota:**

No utilice nunca disolventes, materiales abrasivos o corrosivos para limpiar el inversor.

## 7. Resolución de problemas

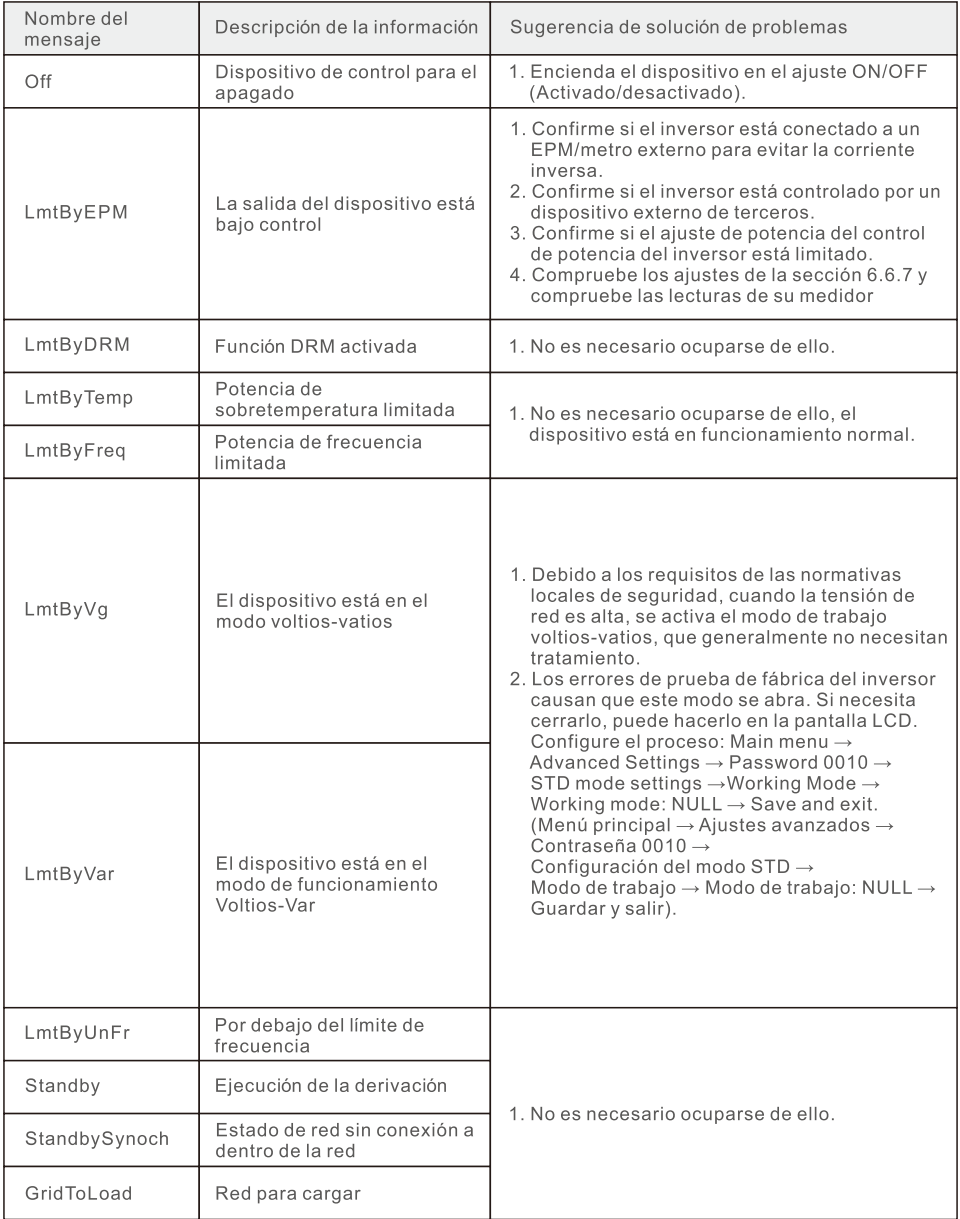

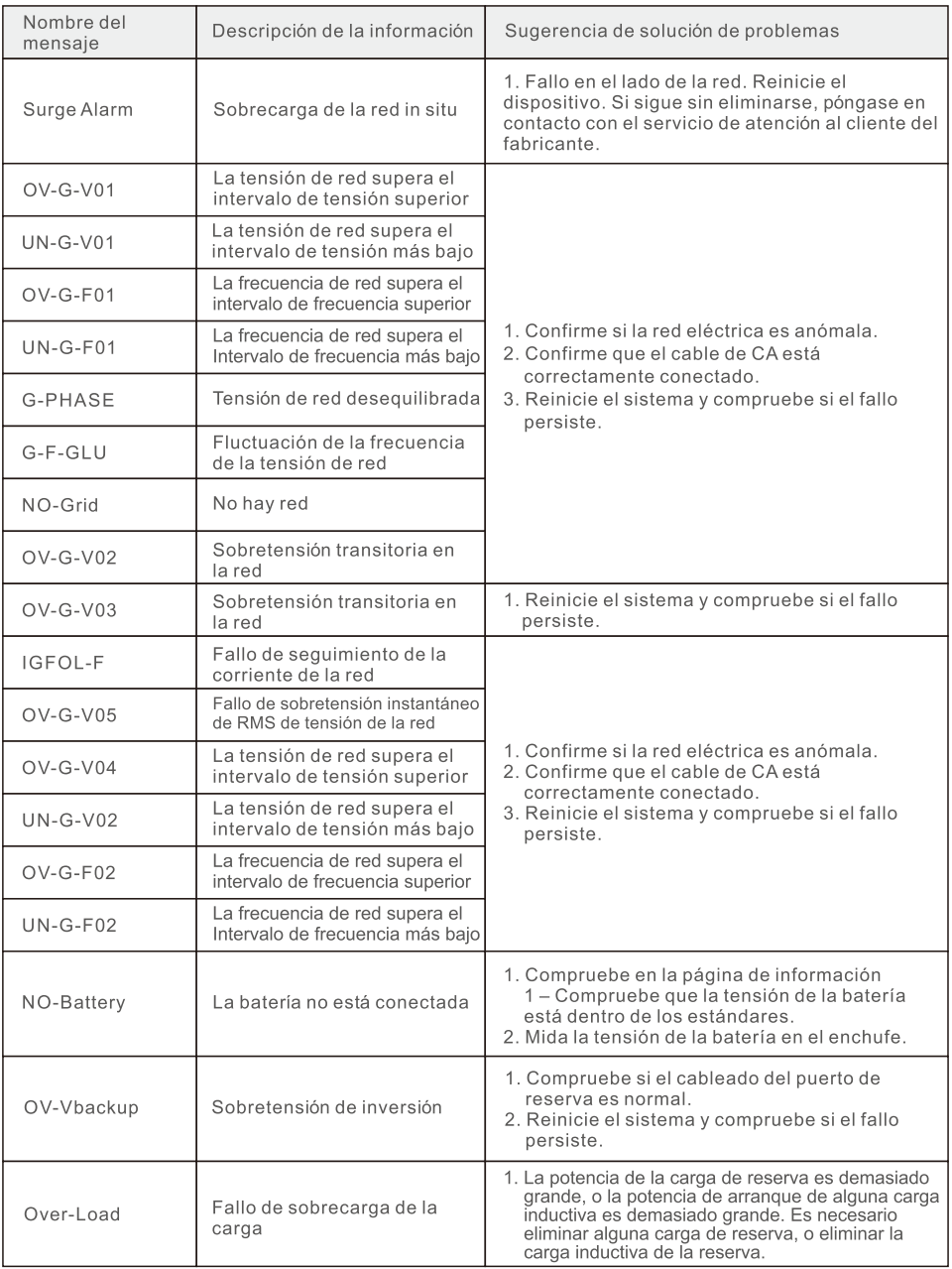

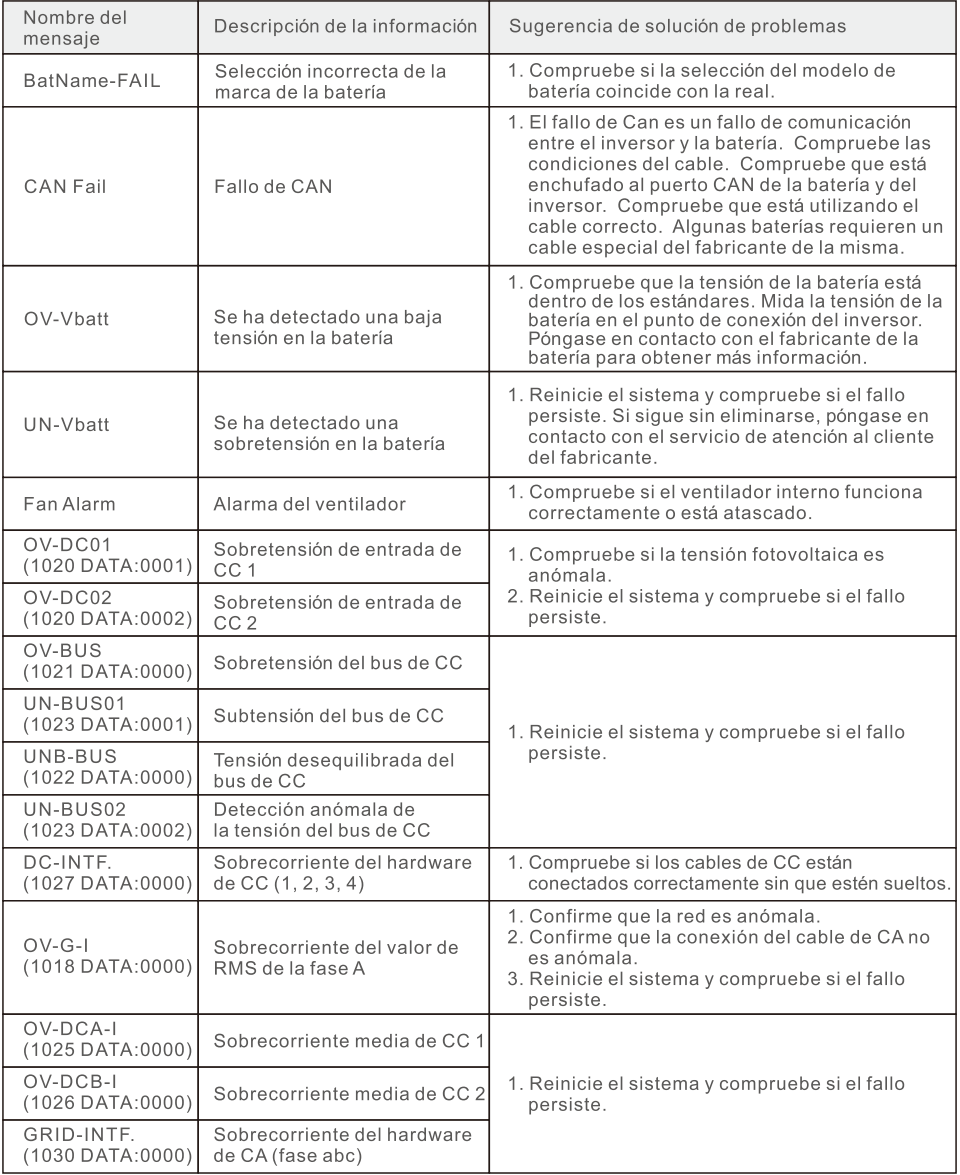

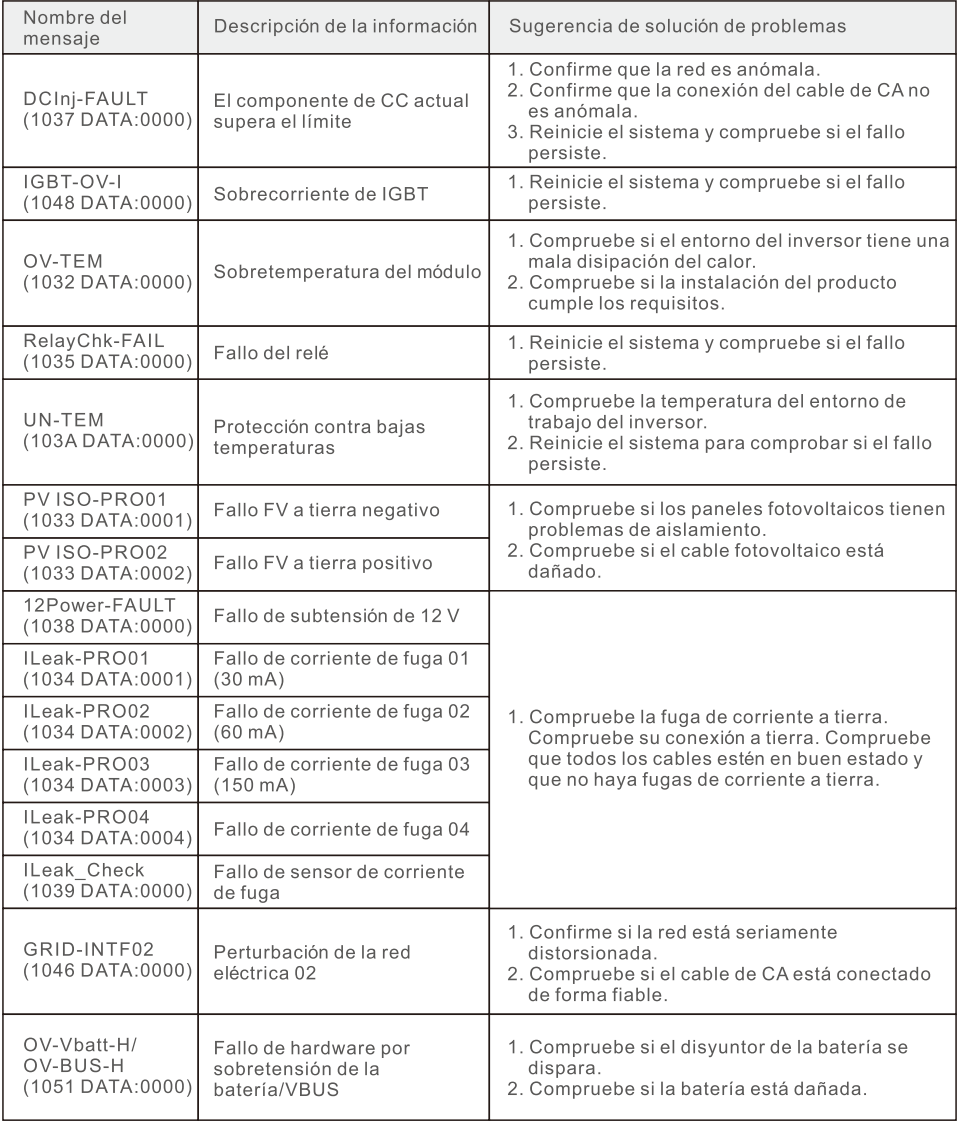

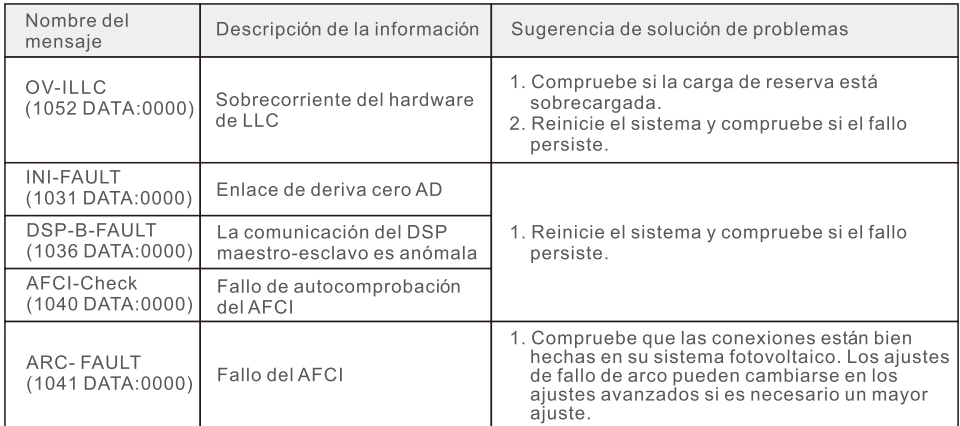

Tabla 7.1 Mensaje y descripción del fallo

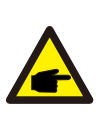

#### **NOTA:**

Si el inversor muestra algún mensaje de alarma de los indicados en la Tabla 7.1, apague el inversor y espere 5 minutos antes de reiniciarlo. Si el fallo persiste, póngase en contacto con su distribuidor local o con el centro de servicio.

Tenga a mano la siguiente información antes de ponerse en contacto con nosotros.

- 1. Número de serie del inversor monofásico Solis.
- 2. El distribuidor/vendedor del inversor monofásico Solis (si está disponible).
- 3. Fecha de instalación.
- 4. La descripción del problema, es decir, el mensaje de alarma que aparece en la pantalla LCD y el estado de las luces LED indicadoras de estado. También serán útiles otras lecturas obtenidas en el submenú Información (consulte la sección 6.2).
- 5. La configuración del conjunto fotovoltaico (por ejemplo, número de paneles, capacidad de los paneles, número de paneles, etc.).
- 6. Sus datos de contacto.

### 8. Especificaciones

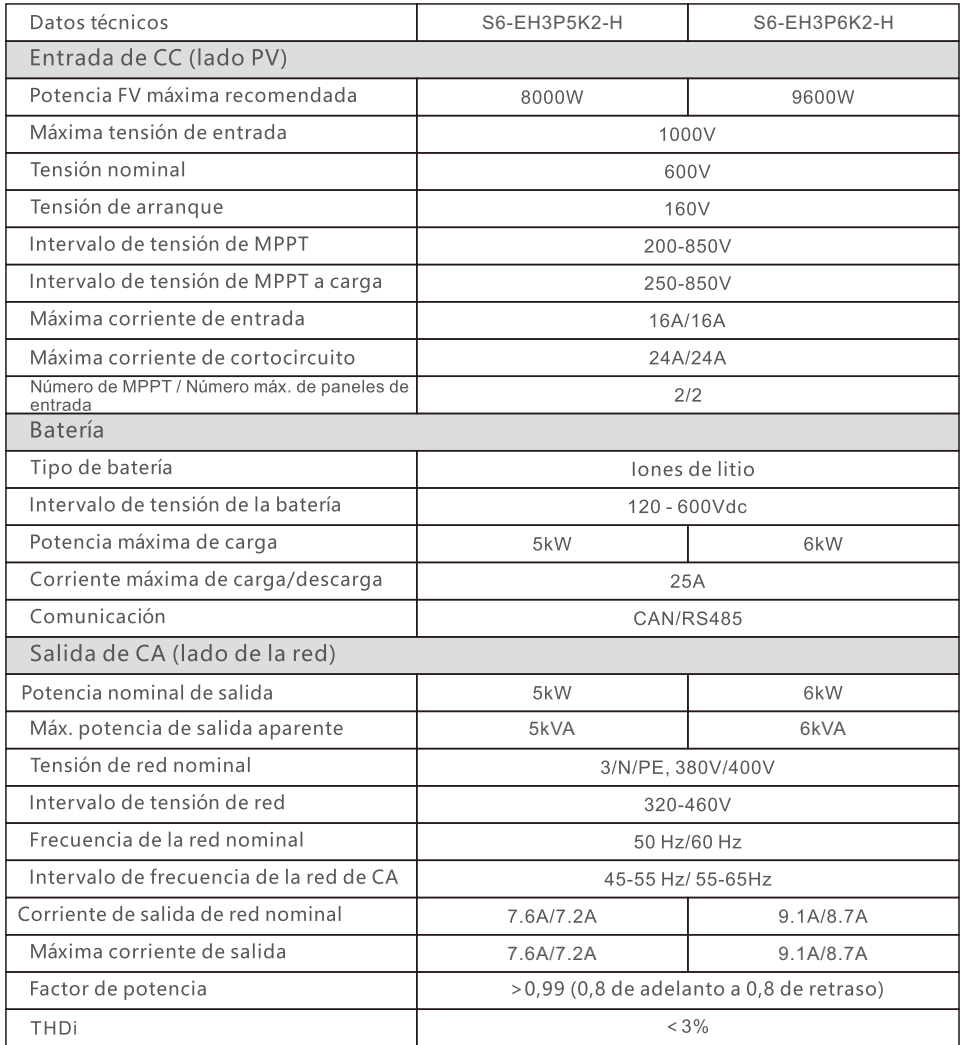

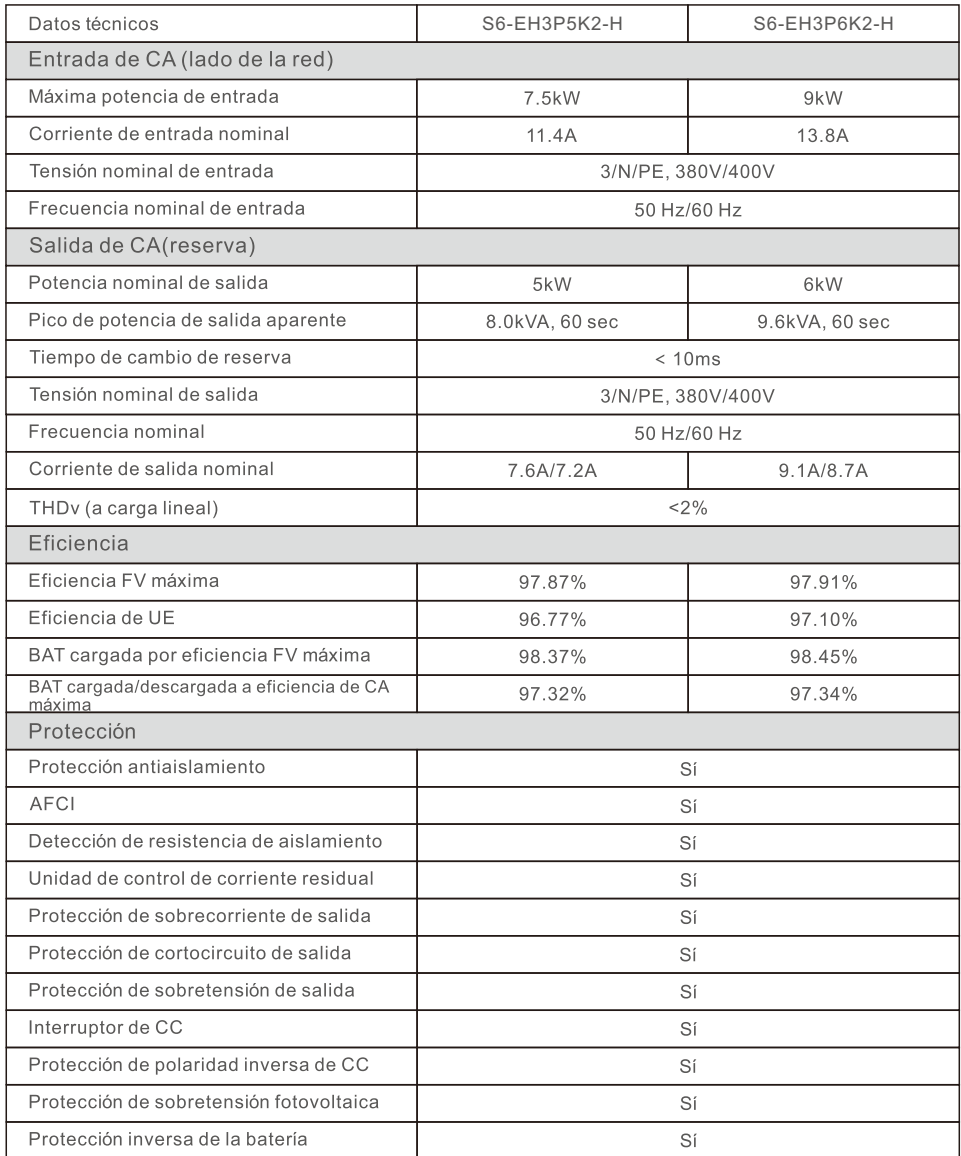

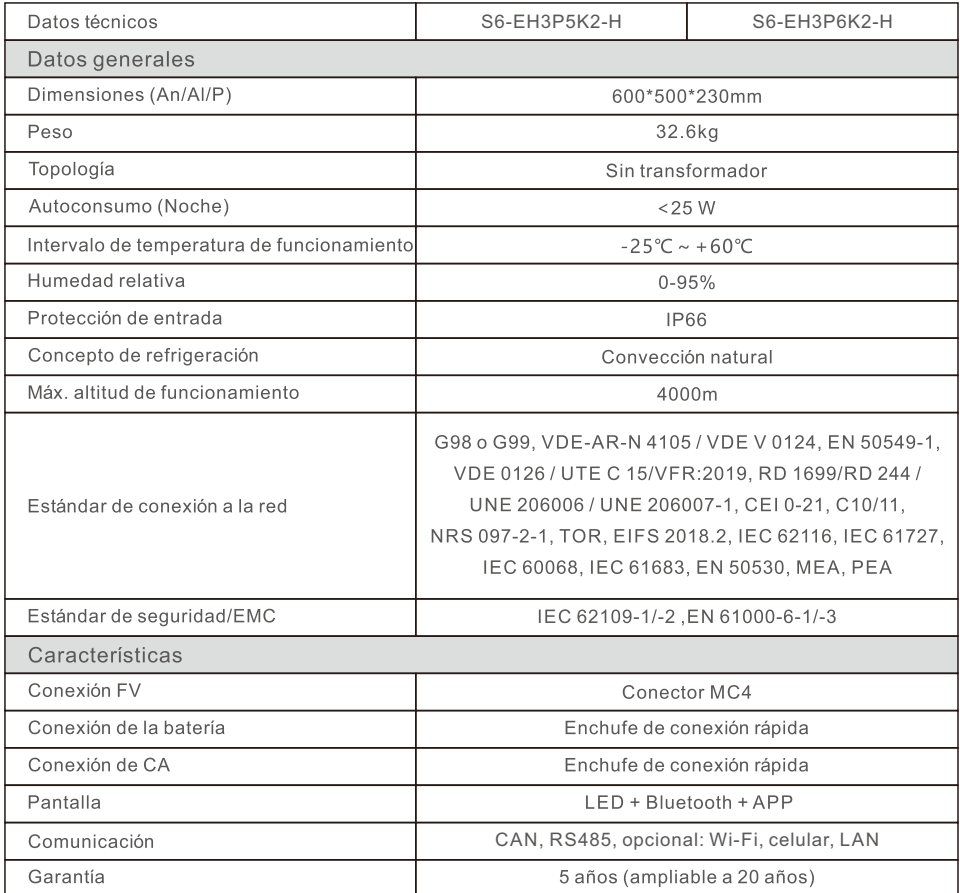

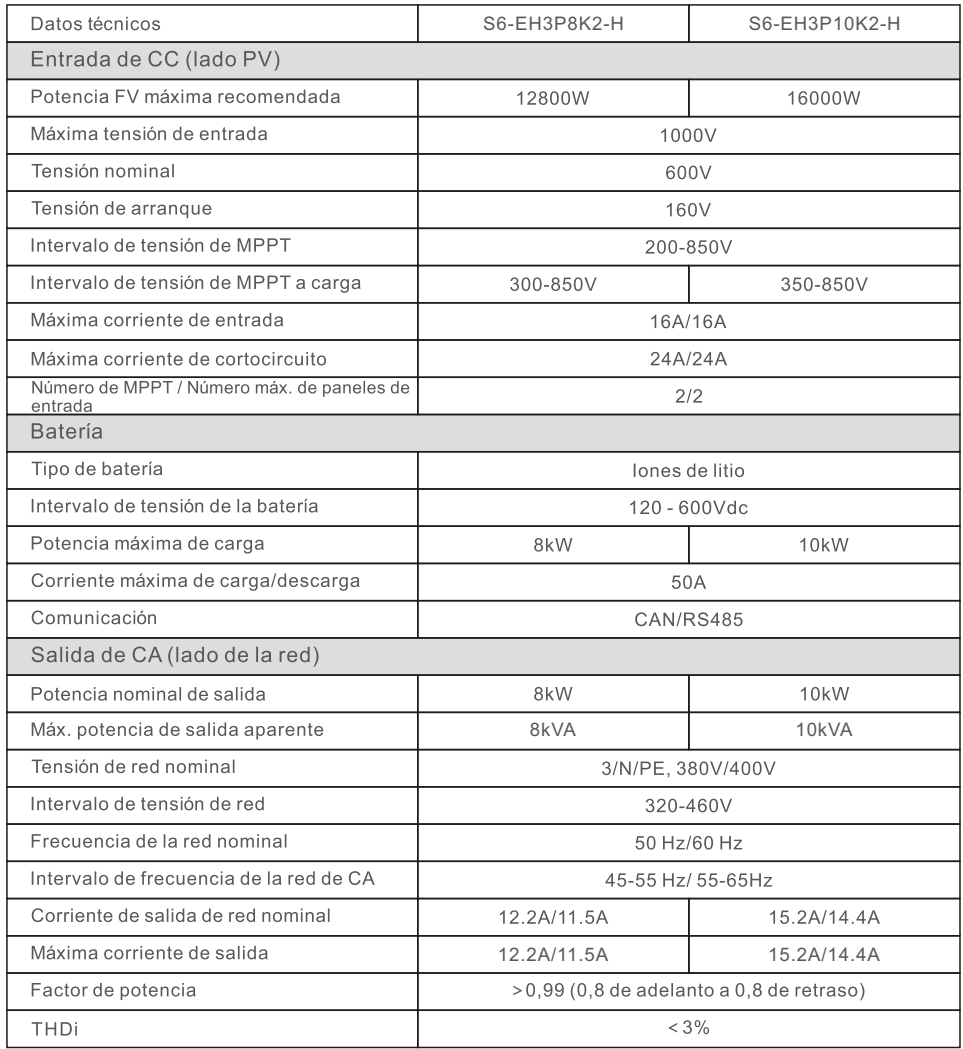

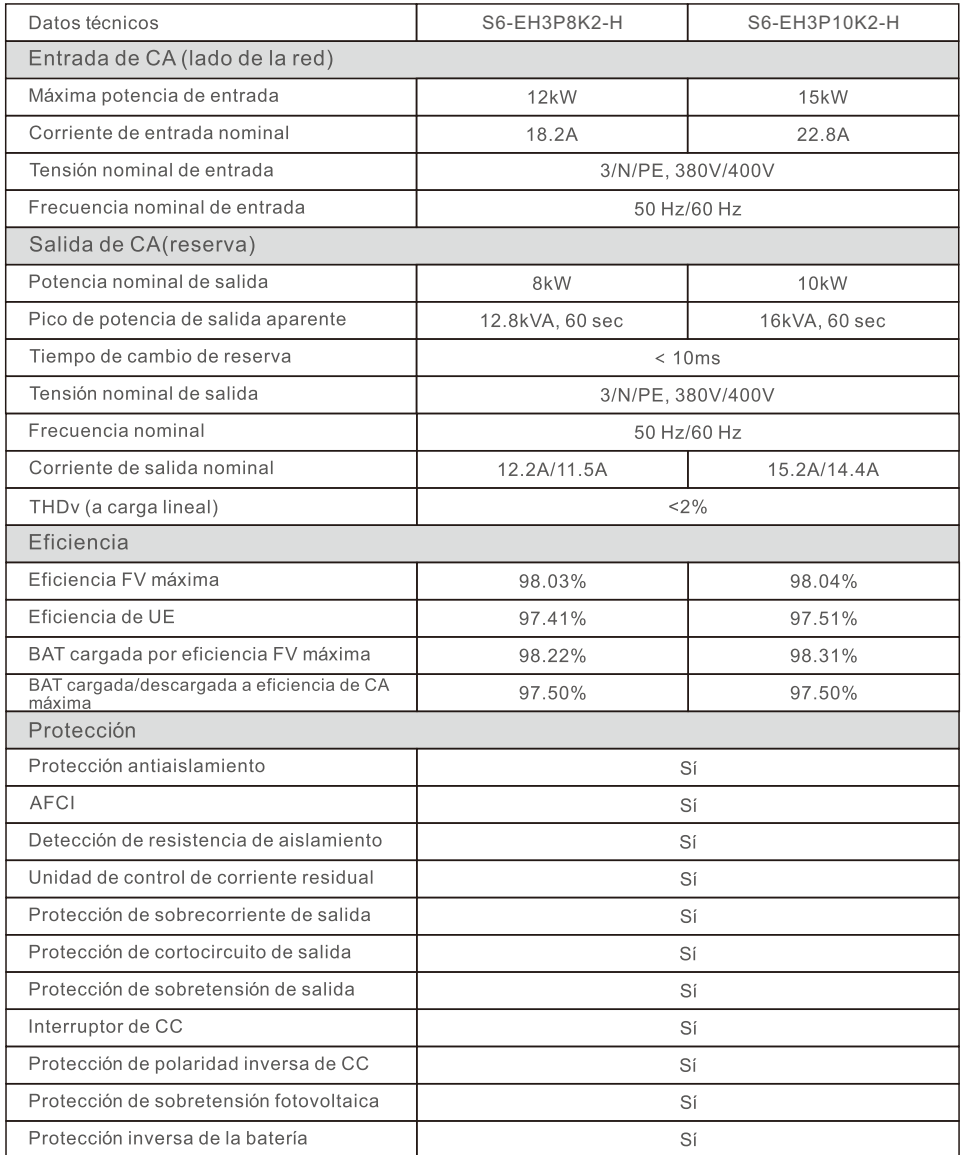

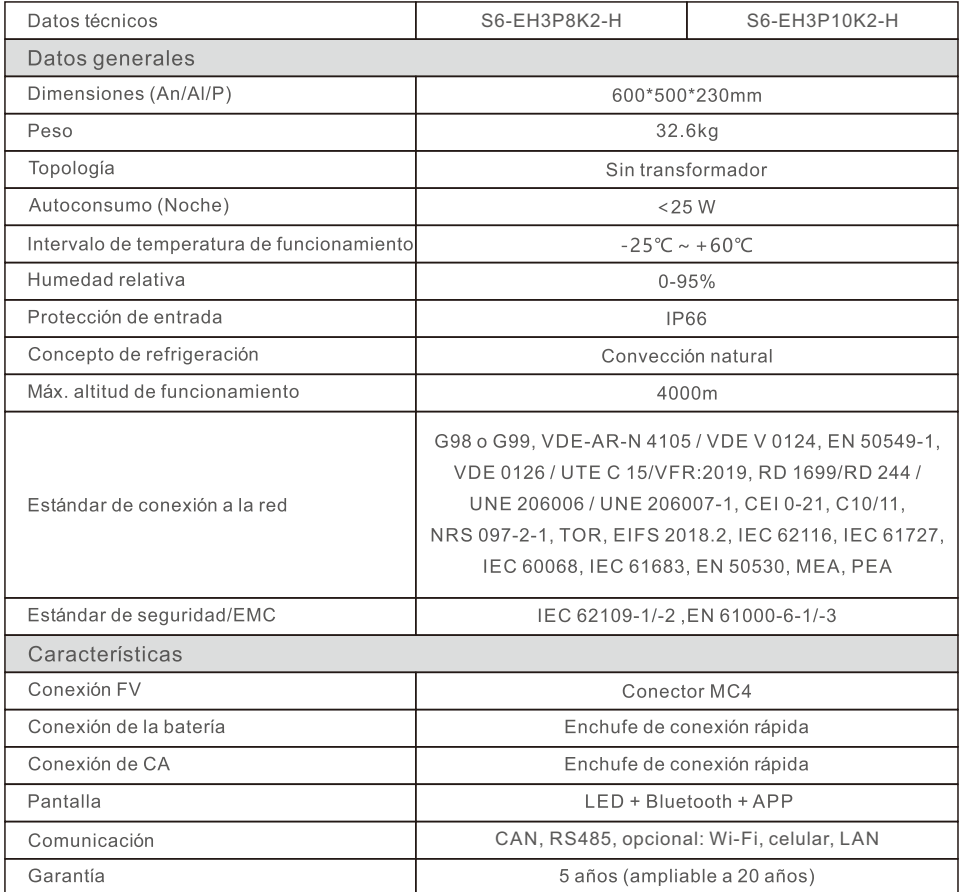

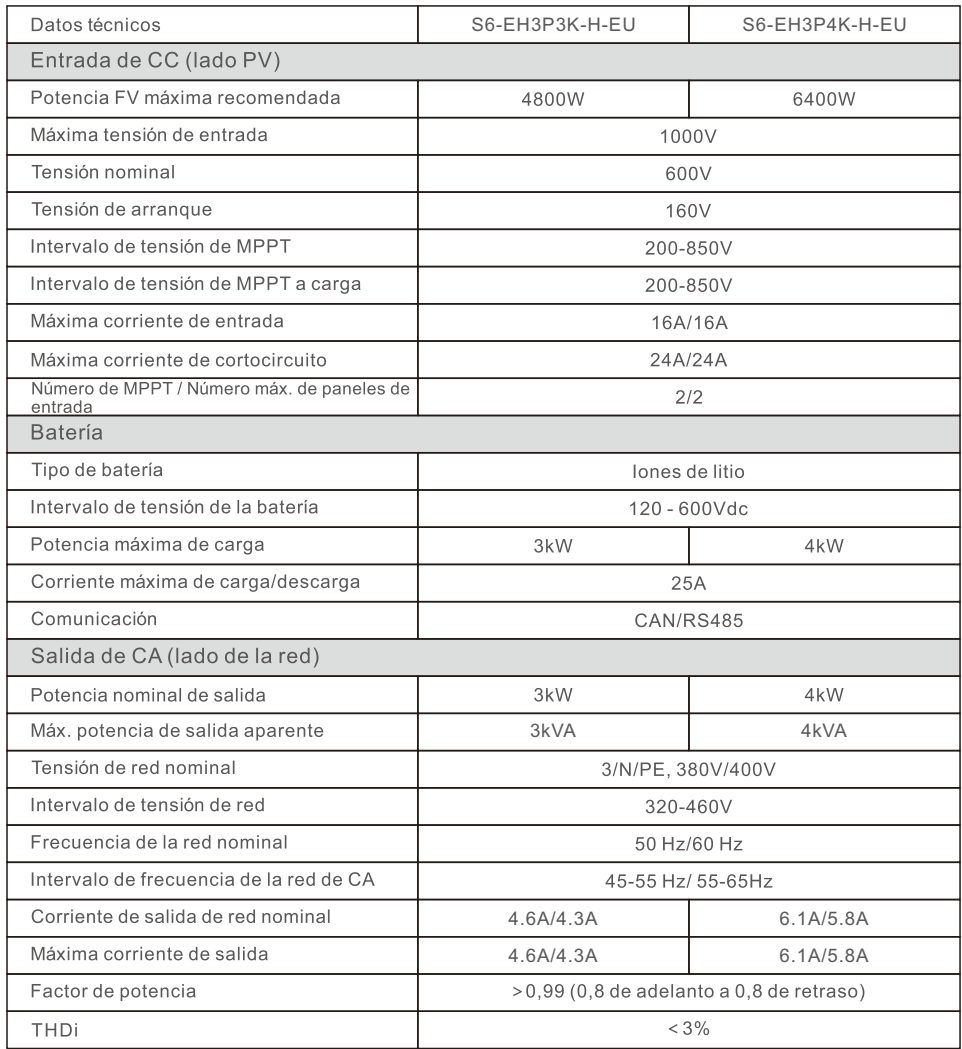

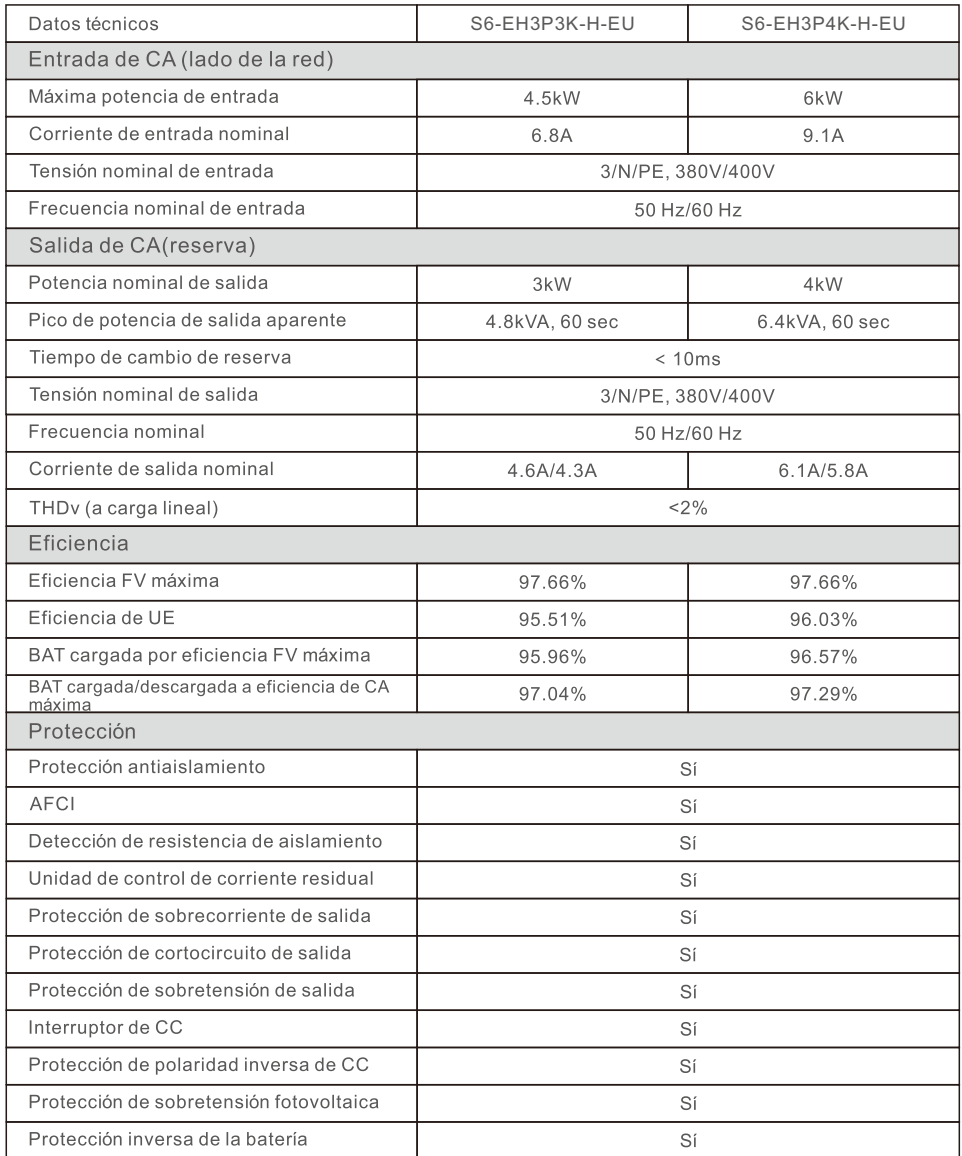

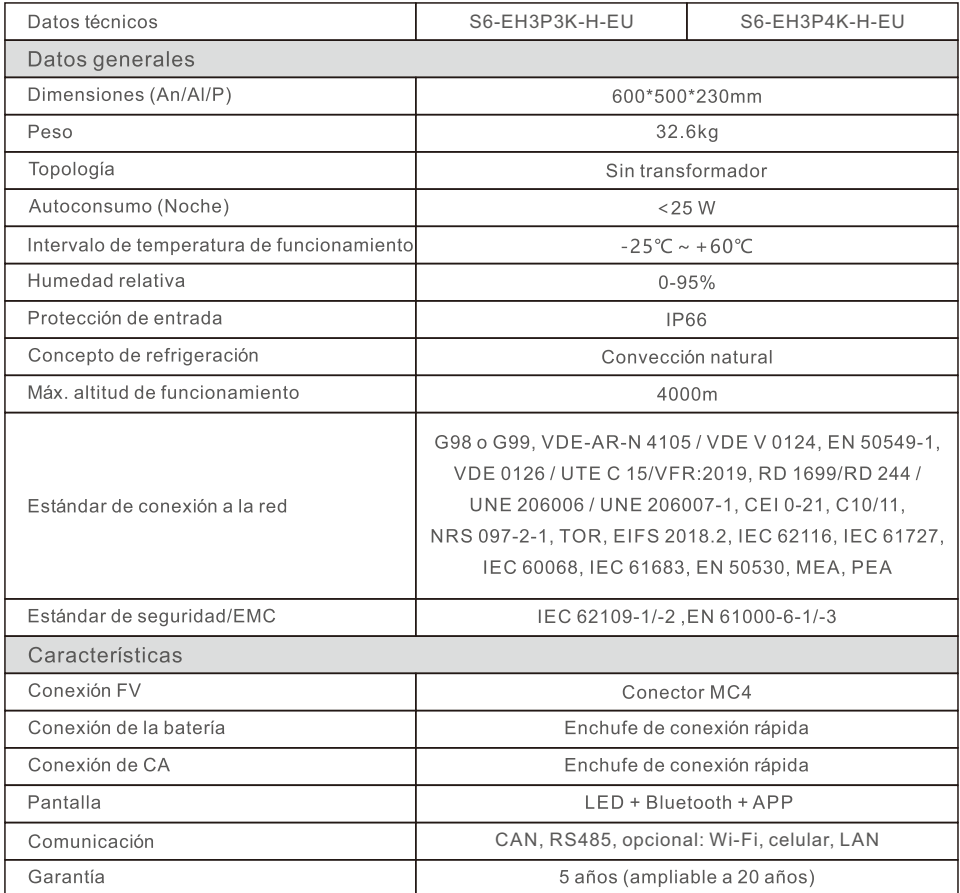

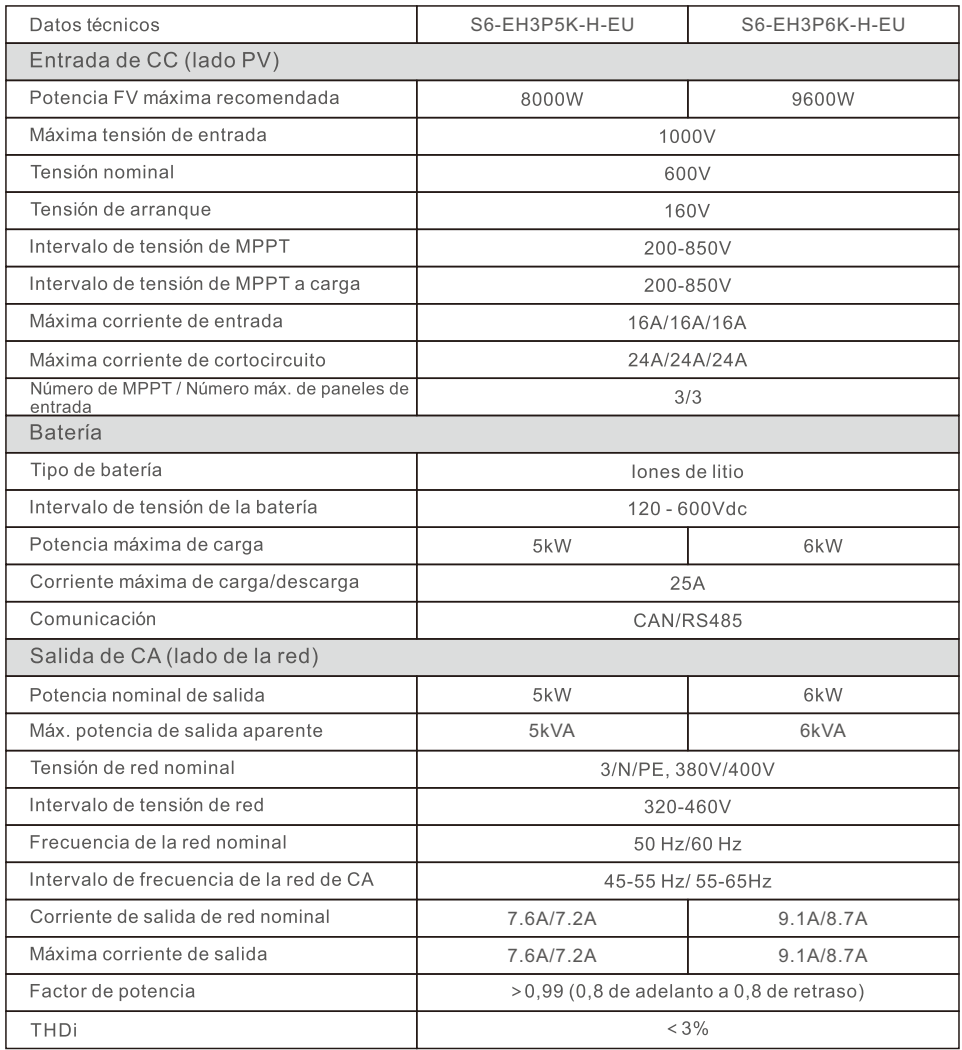

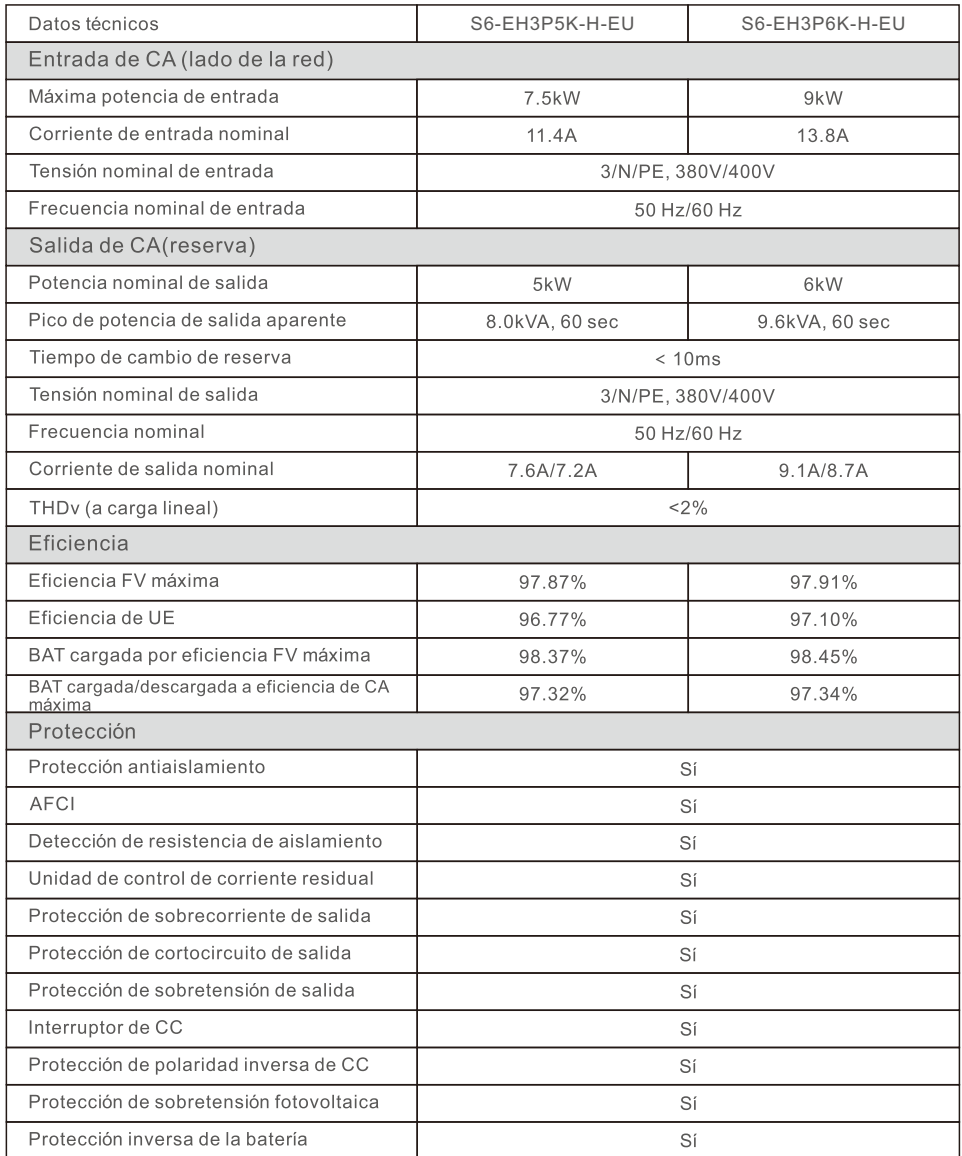

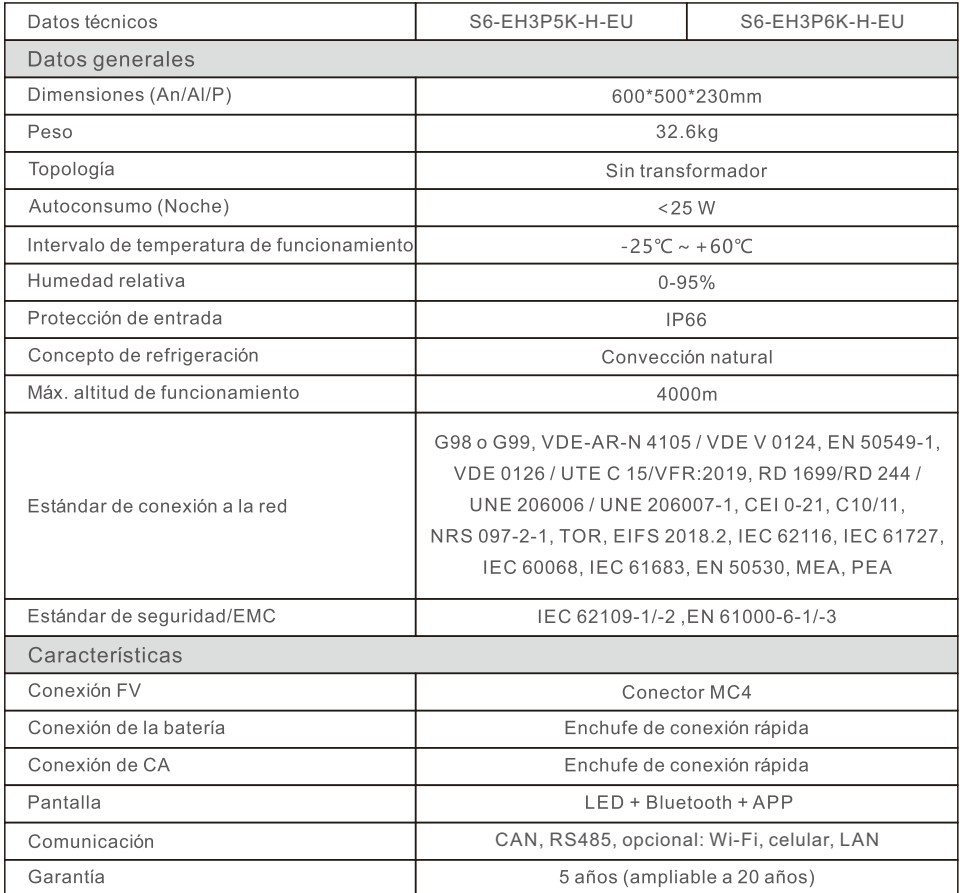

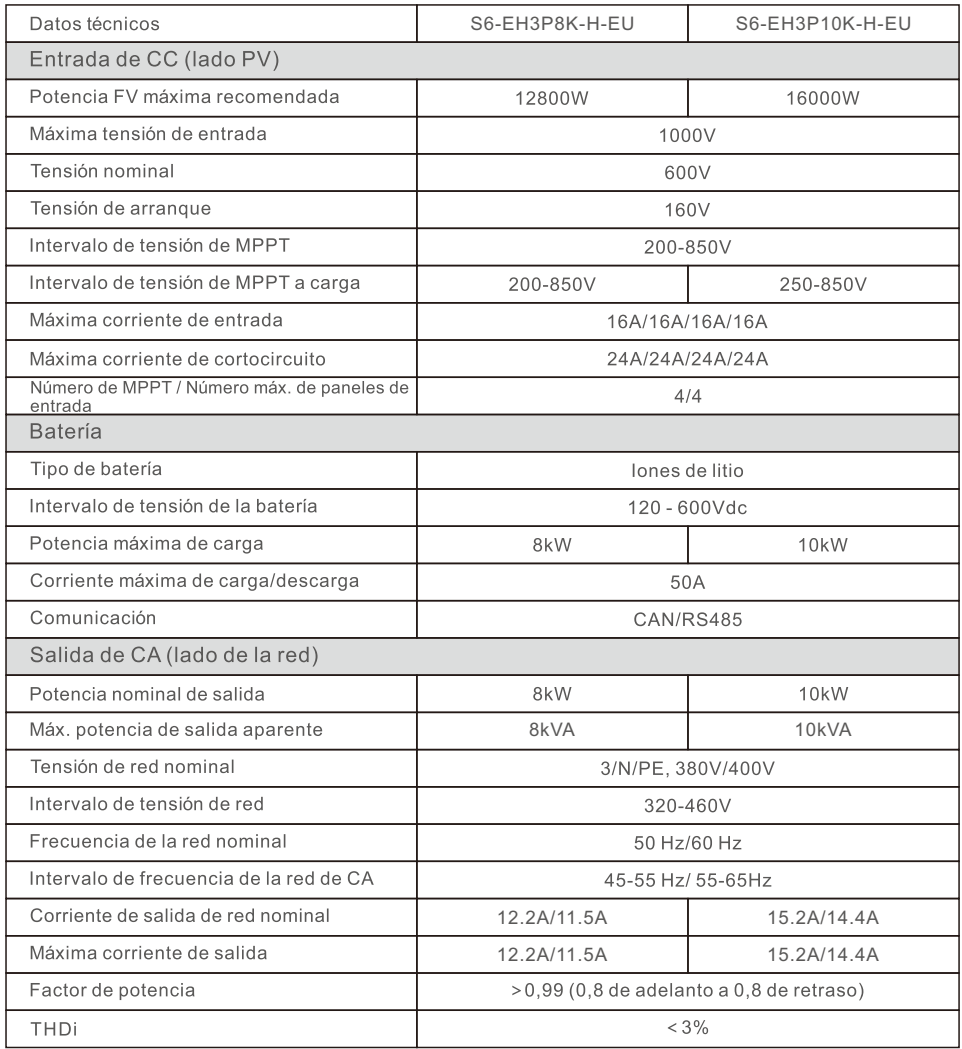

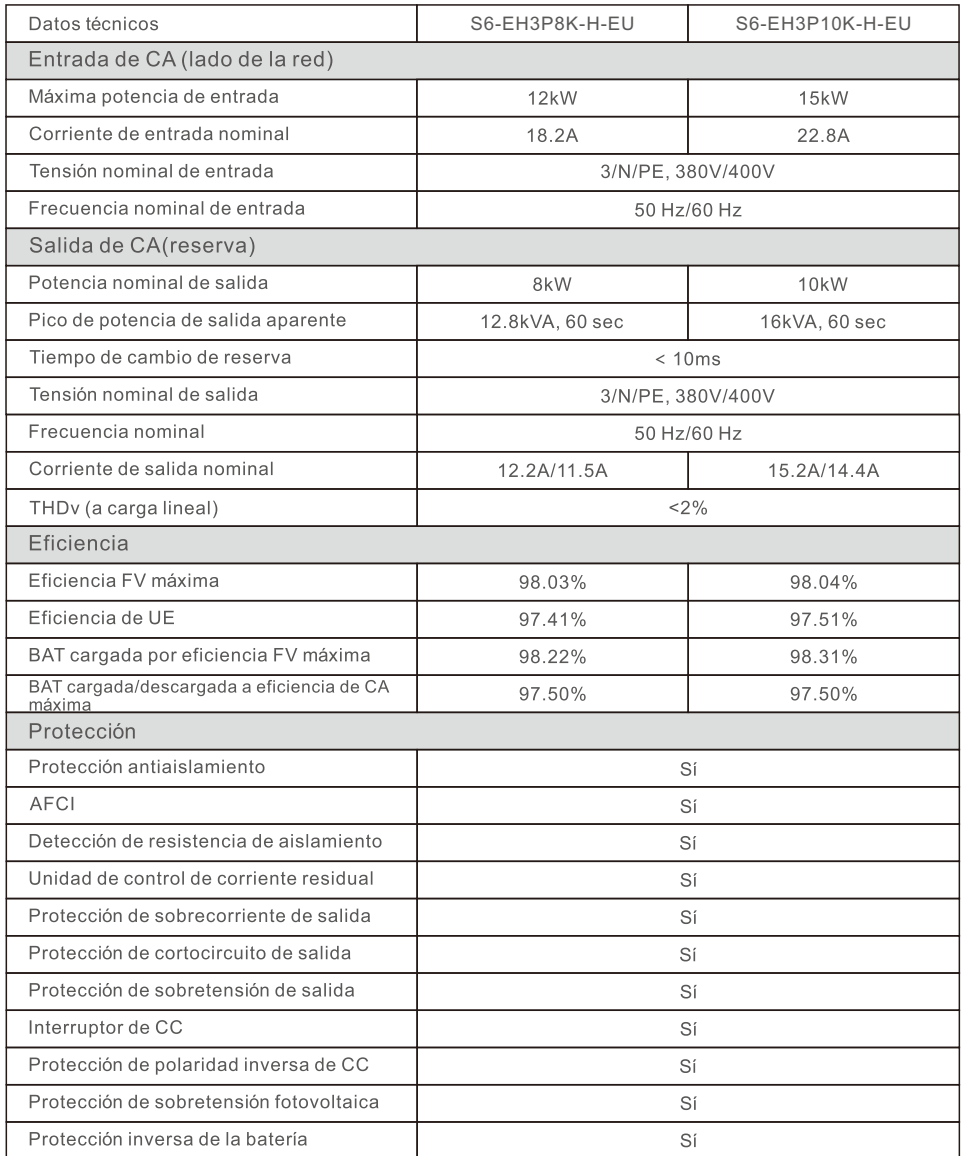

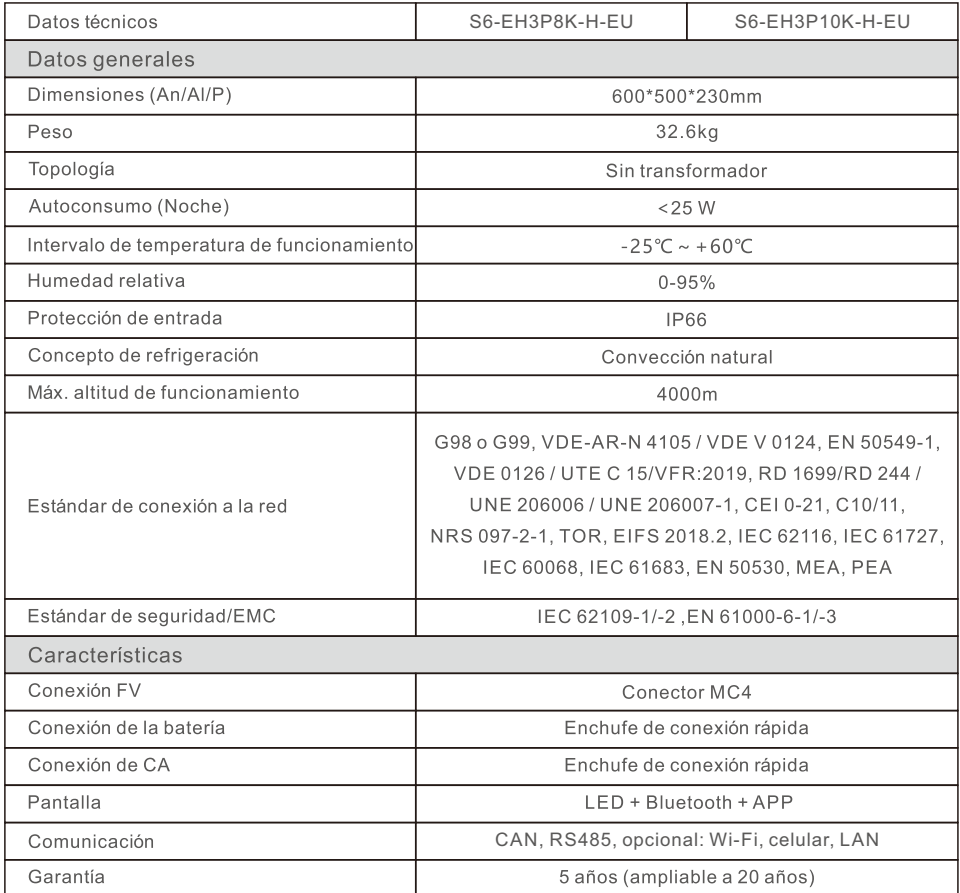

Ginlong Technologies Co., Ltd.

No. 188 Jinkai Road, Binhai Industrial Park, Xiangshan, Ningbo,

Zhejiang, 315712, República Popular China.

Tel: +86 (0)574 6578 1806

Fax: +86 (0)574 6578 1606

Correo electrónico: info@ginlong.com

Sitio web: www.ginlong.com

En caso de discrepancias con este manual de usuario, consulte los productos reales.

Si encuentra algún problema en el inversor, averigüe el n.º de serie del inversor y póngase en contacto con nosotros. Intentaremos responder a su pregunta con la mayor brevedad posible.